технической инфраструктуры ехнической инфраструктуры<br>Смоленского филиала <u>(1)</u><br>ПАО еростелеком» ПАО **Фестелеком**»

2020г.

 $\begin{array}{r} \n\text{IIAO}/\text{P}_\text{D} \text{C} \text{T} \text{D} \text{B} \text{A} \text{.} \text{H} \text{.} \text{X} \text{p} \text{H} \text{O} \text{H} \text{O} \text{A} \text{.} \text{H} \text{.} \text{A} \text{.} \text{H} \text{.} \text{A} \text{.} \text{A} \text{.} \text{A} \text{.} \text{A} \text{.} \text{A} \text{.} \text{A} \text{.} \text{A} \text{.} \text{A} \text{.} \text{A$ РАССМОТРЕНО комиссии дисциплин компьютерных сетей и средств подвижной связи Протокол № 4 «Зы РА 2020г. Председатель МК Нен Е.Н. Кожекина

СОГЛАСОВАНО Утверждаю Начальник отдела планирования и просто по выписания для в день даж. Аиректора по учебной работе<br>Начальние ской инфраструктуры и просто по выписания для в даже просто по выписания и достать и должно и должно И.В. Иванешко 2020г.

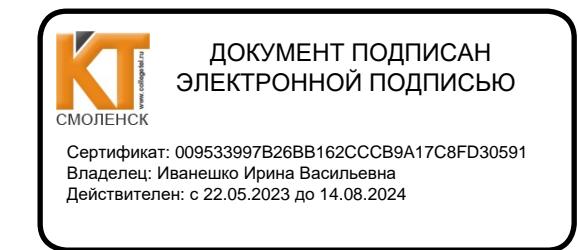

# КОМПЛЕКТ ОЦЕНОЧНЫХ СРЕДСТВ ПО ПРОМЕЖУТОЧНОЙ АТТЕСТАЦИИ (ЭКЗАМЕНУ КВАЛИФИКАЦИОННОМУ) по профессиональному модулю ПМ.02. ОРГАНИЗАЦИЯ СЕТЕВОГО АДМИНИСТРИРОВАНИЯ Специальность 09.02.02 Компьютерные сети

Экзамен квалификационный является итоговой формой контроля по профессиональному модулю и проверяет готовность студента к выполнению указанного вида профессиональной деятельности, сформированности у него компетенций, определенных в разделе «Требования к результатам освоения ППССЗ» ФГОС СПО.

. При выполнении заданий студенты могут пользоваться различным оборудованием и наглядными пособиями, материалами справочного характера, нормативными документами и различными образцами, которые разрешенык использованию на экзамене квалификационном <sup>и</sup> указаныв билете <sup>в</sup> разделе инструкция.

Результаты экзамена квалификационного определяются на основании оценочной ведомости и/или результатов решения профессиональных задач оценками «отлично», «хорошо», «удовлетворительно», «неудовлетворительно», вносятся в итоговую ведомость экзамена квалификационного аттестационной комиссии и объявляются в тот же день.

Решение аттестационной комиссии об окончательной оценке студента по экзамену квалификационному принимается на закрытом заседании простым большинством голосов членов аттестационной комиссии, участвующих <sup>в</sup> заседании. При равном числе голосов голос' председателя является решающим.

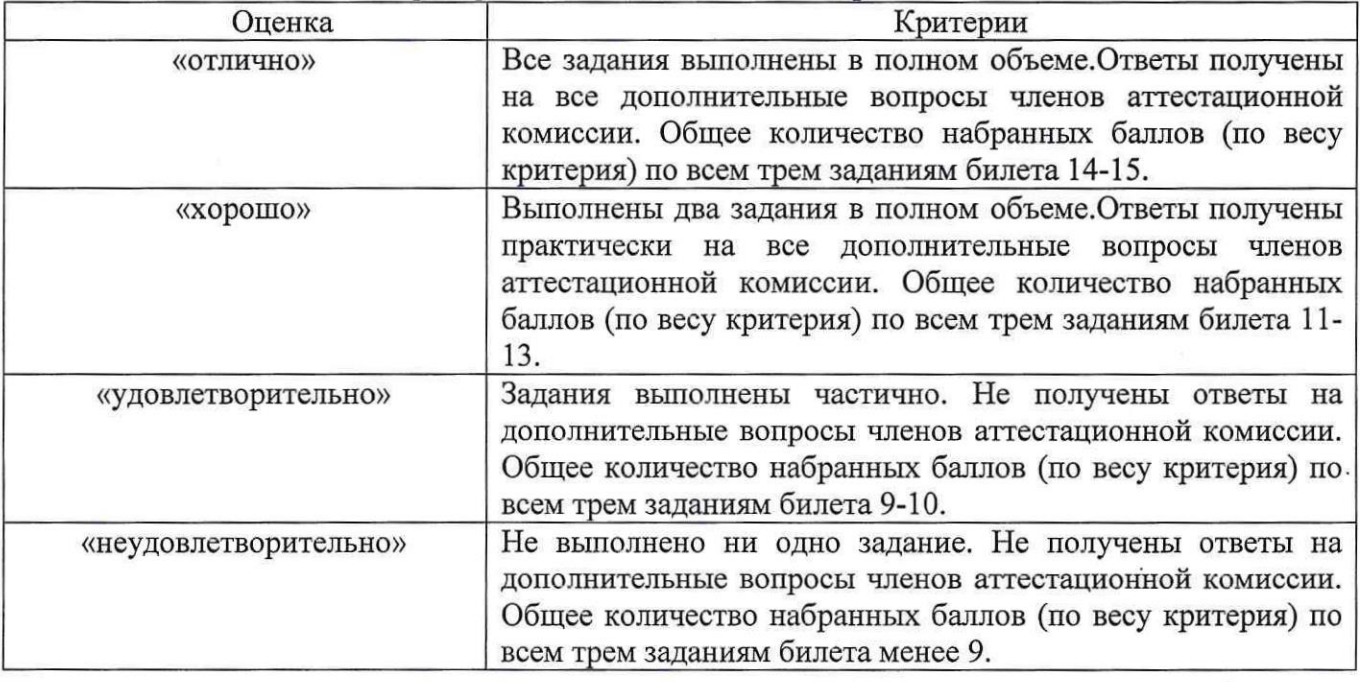

Критерии оценки экзамена квалификационного

Экзамен по профессиональному модулю проводится <sup>в</sup> устной форме по билетам. Билет содержит три практических задания для проверки освоенных профессиональных компетенций (ПК) и общих компетенций (ОК):

ПК 2.1. Администрировать локальные вычислительные сети и принимать меры по устранению возможных сбоев.

ПК 2.2. Администрировать сетевые ресурсыв информационных системах.

ПК 2.3. Обеспечивать сбор данных для анализа использования и функционирования программно-технических средств компьютерных сетей.

ПК 2.4. Взаимодействовать со специалистами смежного профиля при разработке методов, средств и технологий применения объектов профессиональной деятельности.

Понимать сушность и социальную значимость своей будущей профессии, проявлять к ней устойчивый интерес.

ОК 2. Организовывать собственную деятельность, выбирать типовые методы и способы выполнения профессиональных задач, оценивать их эффективность и качество.

ОК 3. Принимать решения в стандартных и нестандартных ситуациях и нести за них ответственность.

ОК 4. Осуществлять поиск и использование информации, необходимой для эффективного выполнения профессиональных задач, профессионального и личностного развития.

ОК 5. Использовать информационно-коммуникационные технологии в профессиональной деятельности.

ОК 6. Работать в коллективе и в команде, эффективно общаться с коллегами, руководством, потребителями.

ОК 7. Брать на себя ответственность за работу членов команды (подчиненных), за результат выполнения заданий.

ОК 8. Самостоятельно определять задачи профессионального <sup>и</sup> личностного развития, заниматься самообразованием, осознанно планировать повышение квалификации.

ОК 9. Ориентироваться в условиях частой смены технологий в профессиональной деятельности.

## Задание1.

Коды проверяемых профессиональных компетенций:

ПК 2.2. Администрировать сетевые ресурсыв информационных системах.

ОК 1. Понимать сущность и социальную значимость своей будущей профессии, проявлять к ней устойчивый интерес.

ОК 2. Организовывать собственную деятельность, выбирать типовые методы и способы выполнения профессиональных задач, оценивать их эффективность и качество. ОК 3. Принимать решения в стандартных и нестандартных ситуациях и нести за них ответственность.

ОК 4. Осуществлять поиск и использование информации, необходимой для эффективного выполнения профессиональных задач, профессионального и личностного развития.

ОК 9. Ориентироваться в условиях частой смены технологий в профессиональной деятельности.

Инструкция:

Внимательно прочитайте задание.

Вы можете пользоваться:

Вы можете пользоваться:<br>Раздаточный материал: OracleVirtualBox, Виртуальной машиной -<br>системой Debian. Б1-Debian, справочной системой Debian.

Время выполнения задания — 10 минут

Текст задания:

В операционной системе Debian 8создайте директорию  $\sim$ /etcbackup. Задайте программе сгоп 10 числа каждого месяца вызывать скрипт, который копирует файлы с расширением .conf (\*.conf) из директории /etc в ~/etcbackup.

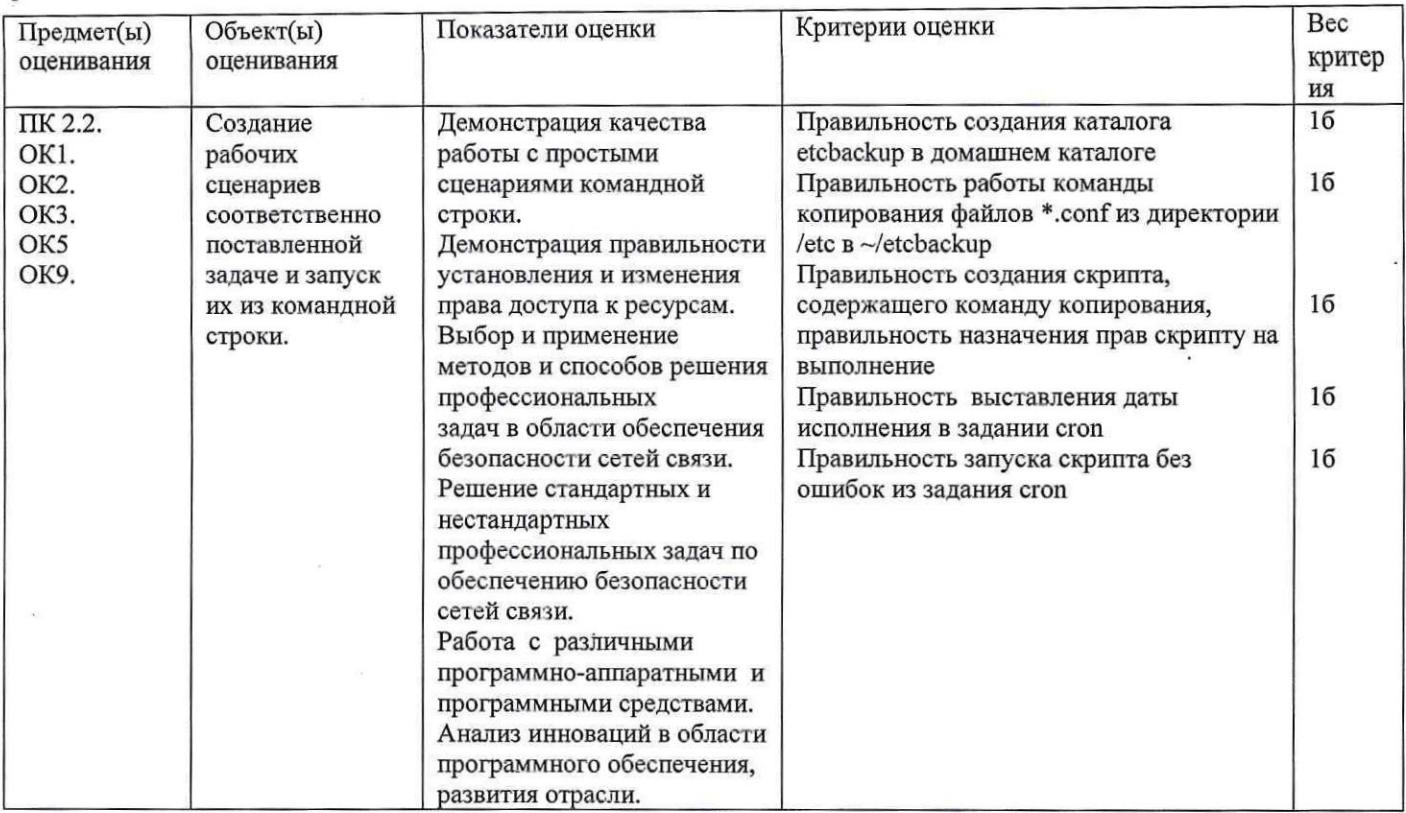

## Задание 2.

Коды проверяемых профессиональных компетенций:

ПК 2.2. Администрировать сетевые ресурсы в информационных системах.

ОК 1. Понимать сущность и социальную значимость своей будущей профессии, проявлять к ней устойчивый интерес.

ОК 2. Организовывать собственную деятельность, выбирать типовые методы и способы выполнения профессиональных задач, оценивать их эффективность  $\,$   $\,$   $\,$ качество. ОК 3. Принимать решения в стандартных и нестандартных ситуациях и нести за них ответственность.

ОК 4. Осуществлять поиск и использование информации, необходимой для эффективного выполнения профессиональных задач, профессионального и личностного развития.

ОК 9. Ориентироваться в условиях частой смены технологий в профессиональной деятельности.

Инструкция:

Внимательно прочитайте задание.

Вы можете пользоваться:

Раздаточный материал: OracleVirtualBox, Виртуальной машиной - Б2-Debian, справочной системой Debian.

Время выполнения задания - 10 минут

Текст задания:

В операционной системе Debian 8 выведите в текстовый файл следующие поля таблицы процессов: PID, PPID, приоритет, команда, отсортированные по возрастанию приоритетов.

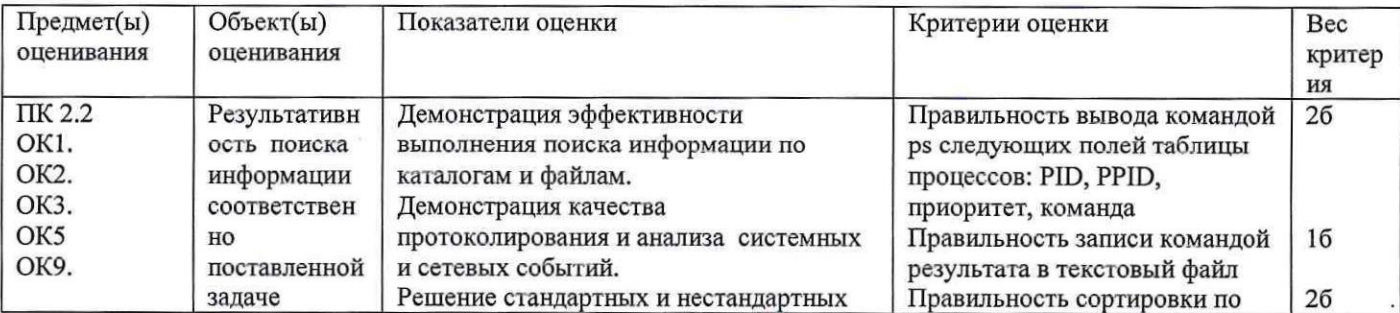

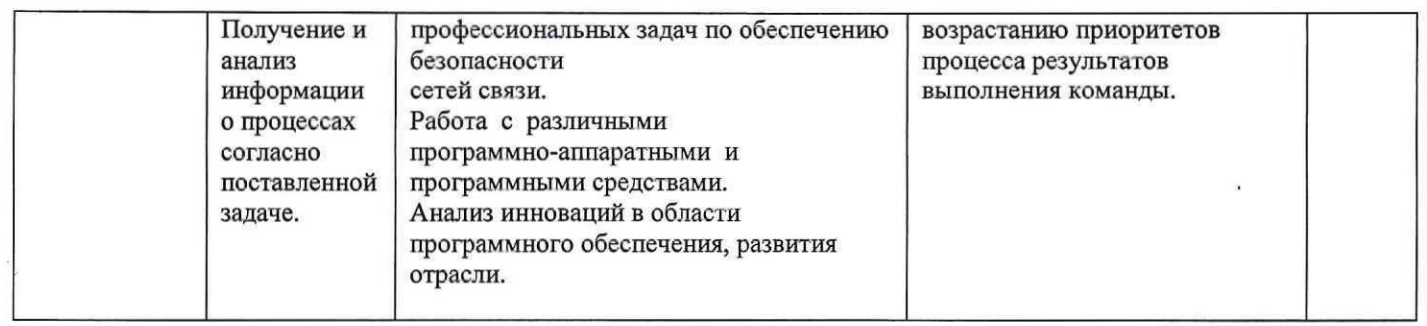

## Задание 3.

Коды проверяемых профессиональных компетенций:

ПК 2.2. Администрировать сетевые ресурсы в информационных системах.

ОК 1. Понимать сущность и социальную значимость своей будущей профессии, проявлять к ней устойчивый интерес.

ОК 2. Организовывать собственную деятельность, выбирать типовые методы и способы выполнения профессиональных задач, оценивать эффективность ИX  $\, {\bf H}$ качество. ОК 3. Принимать решения в стандартных и нестандартных ситуациях и нести за них ответственность.

ОК 4. Осуществлять поиск и использование информации, необходимой для эффективного выполнения профессиональных задач, профессионального и личностного развития.

ОК 9. Ориентироваться в условиях частой смены технологий в профессиональной деятельности.

Инструкция:

Внимательно прочитайте задание.

Вы можете пользоваться:

Раздаточный материал: OracleVirtualBox, Виртуальной машиной - БЗ-Debian, справочной системой Debian.

Время выполнения задания - 10 минут

Текст задания:

В операционной системе Debian 8 выведите в текстовый файл список из 10 процессов, которые больше всего нагружают процессор.

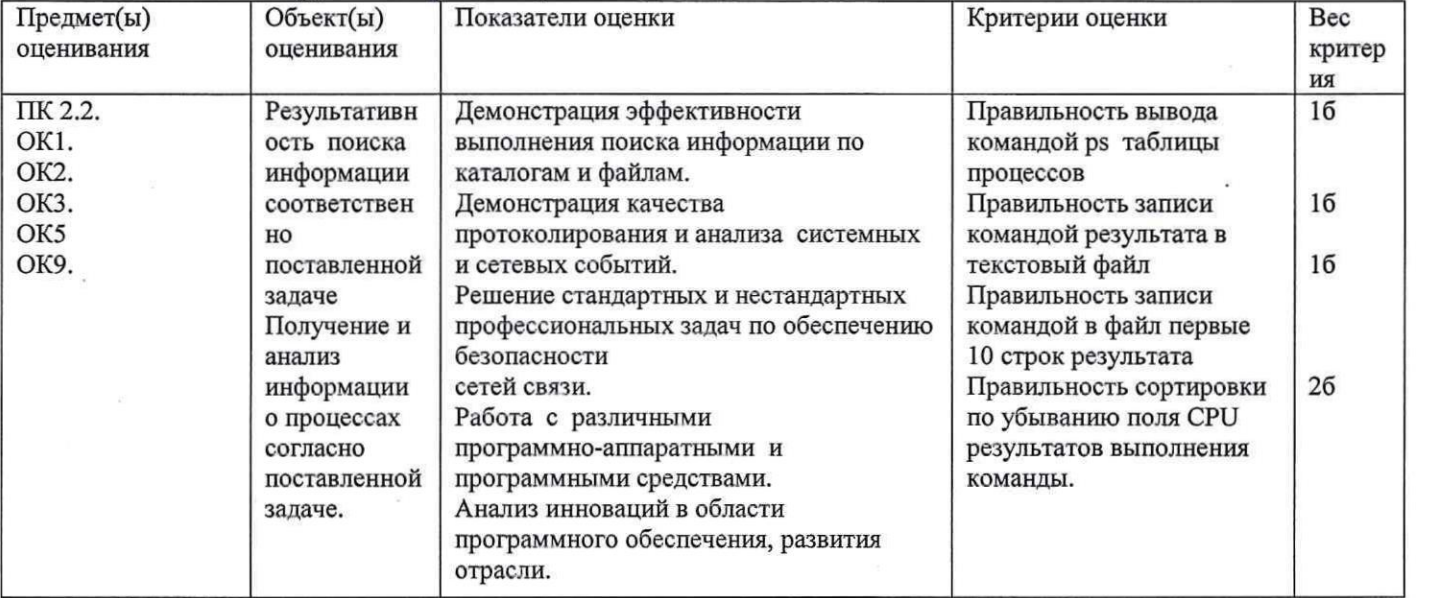

## Задание 4.

Коды проверяемых профессиональных компетенций:

ПК 2.1. Администрировать локальные вычислительные сети и принимать меры по устранению возможных сбоев.

ПК 2.2. Администрировать сетевые ресурсы в информационных системах.

ПК 2.3. Обеспечивать сбор данных для анализа использования и функционирования

программно-технических средств компьютерных сетей.

ОК 1. Понимать сущность и социальную значимость своей будущей профессии, проявлять к ней устойчивый интерес.

ОК 2. Организовывать собственную деятельность, выбирать типовые методы и способы оценивать **HX** эффективность выполнения профессиональных задач, И качество. ОК 3. Принимать решения в стандартных и нестандартных ситуациях и нести за них ответственность.

ОК 4. Осуществлять поиск и использование информации, необходимой для эффективного выполнения профессиональных задач, профессионального и личностного развития.

ОК 9. Ориентироваться в условиях частой смены технологий в профессиональной деятельности.

Инструкция:

Внимательно прочитайте задание.

Вы можете пользоваться:

Раздаточный материал: OracleVirtualBox, Виртуальной машиной - Б4-Debian, справочной системой Debian.

Время выполнения задания - 10 минут

Текст залания:

В операционной системе Debian 8 напишите скрипт, который находит все файлы в '/home/user', созданные или изменённые в течении последних 5 дней.

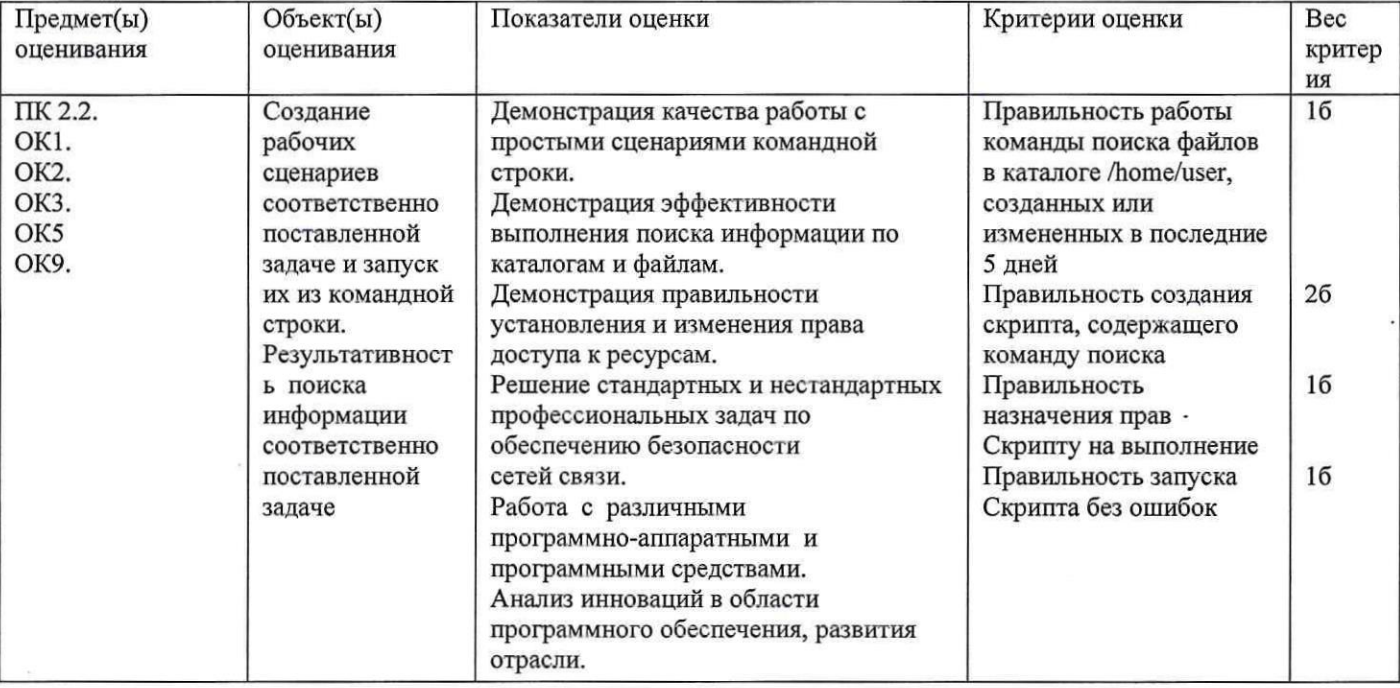

# Задание 5.

Коды проверяемых профессиональных компетенций:

ПК 2.1. Администрировать локальные вычислительные сети и принимать меры по устранению возможных сбоев.

ПК 2.2. Администрировать сетевые ресурсы в информационных системах.

ПК 2.3. Обеспечивать сбор данных для анализа использования и функционирования программно-технических средств компьютерных сетей.

ОК 1. Понимать сущность и социальную значимость своей будущей профессии, проявлять к ней устойчивый интерес.

ОК 2. Организовывать собственную деятельность, выбирать типовые методы и способы профессиональных задач, выполнения оценивать их эффективность и качество. ОК 3. Принимать решения в стандартных и нестандартных ситуациях и нести за них ответственность.

ОК 4. Осуществлять поиск и использование информации, необходимой для эффективного выполнения профессиональных задач, профессионального и личностного развития.

ОК 9. Ориентироваться в условиях частой смены технологий в профессиональной деятельности.

Инструкция:

Внимательно прочитайте задание.

Вы можете пользоваться:

Раздаточный материал: OracleVirtualBox, Виртуальной машиной - Б4-Debian, справочной системой Debian.

Время выполнения задания - 10 минут.

Текст задания:

В операционной системе Debian 8 напишите скрипт, который находит все файлы в '/var/www', созданные или изменённые в течении последнего месяца.

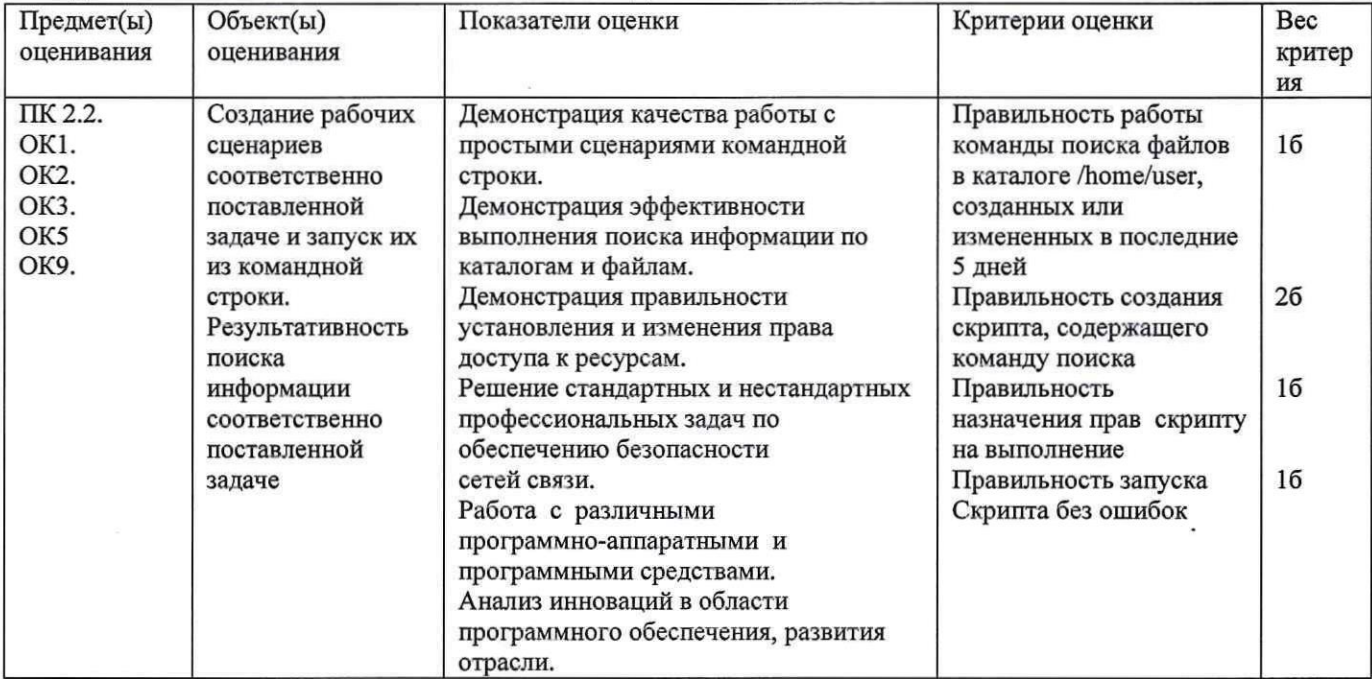

#### Задание 6.

Коды проверяемых профессиональных компетенций:

ПК 2.2. Администрировать сетевые ресурсы в информационных системах.

ОК 1. Понимать сущность и социальную значимость своей будущей профессии, проявлять к ней устойчивый интерес.

ОК 2. Организовывать собственную деятельность, выбирать типовые методы и способы выполнения профессиональных задач, оценивать ИХ эффективность  $\, {\bf N}$ качество. ОК 3. Принимать решения в стандартных и нестандартных ситуациях и нести за них ответственность.

ОК 4. Осуществлять поиск и использование информации, необходимой для эффективного выполнения профессиональных задач, профессионального и личностного развития..

ОК 9. Ориентироваться в условиях частой смены технологий в профессиональной деятельности.

Инструкция:

Внимательно прочитайте задание.

Вы можете пользоваться:

Раздаточный материал: OracleVirtualBox, Виртуальной машиной - Б5-Debian, справочной системой Debian.

Время выполнения задания - 10 минут.

Текст задания:

В операционной системе Debian 8 напишите скрипт, содержащий бесконечный цикл. Запустите его из командной строки. Аварийно завершите работу зацикленной программы.

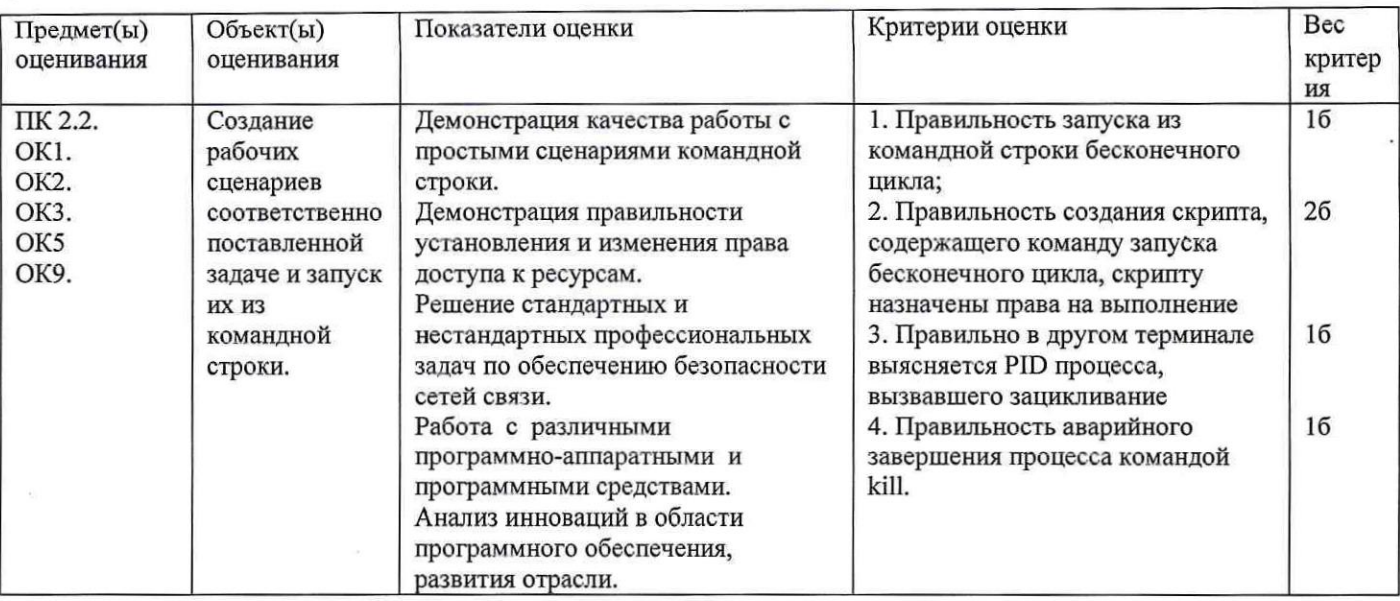

## Задание 7.

Коды проверяемых профессиональных компетенций:

ПК 2.2. Администрировать сетевые ресурсы в информационных системах.

ОК 1. Понимать сущность и социальную значимость своей будущей профессии, проявлять к ней устойчивый интерес.

ОК 2. Организовывать собственную деятельность, выбирать типовые методы и способы выполнения профессиональных задач, эффективность оценивать ИX  $\mathbf{H}$ качество. ОК 3. Принимать решения в стандартных и нестандартных ситуациях и нести за них ответственность.

ОК 4. Осуществлять поиск и использование информации, необходимой для эффективного выполнения профессиональных задач, профессионального и личностного развития.

ОК 9. Ориентироваться в условиях частой смены технологий в профессиональной деятельности.

Инструкция:

Внимательно прочитайте задание.

Вы можете пользоваться:

Раздаточный материал: OracleVirtualBox, Виртуальной машиной - Б6-Debian, справочной системой Debian.

Время выполнения задания - 10 минут.

Текст задания:

В операционной системе Debian 8 напишите скрипт, формирующий список

зарегистрированных пользователей с их числовыми идентификаторами из файла/etc/passwd и выводящий этот список в текстовый файл.

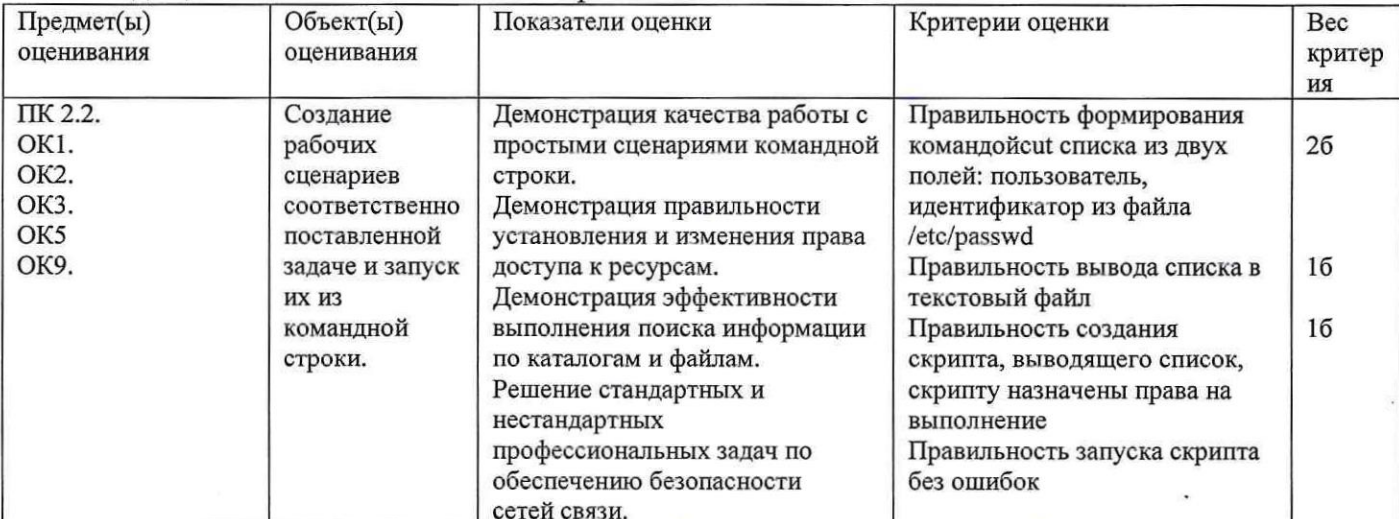

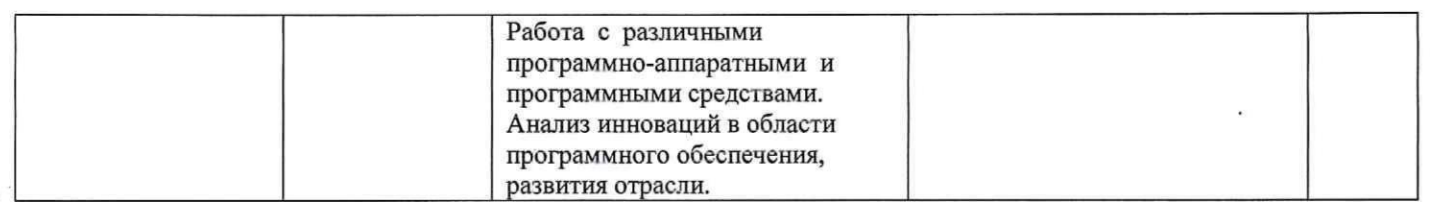

## Задание 8.

Коды проверяемых профессиональных компетенций:

ПК 2.1. Администрировать локальные вычислительные сети и принимать меры по устранению возможных сбоев.

ПК 2.2. Администрировать сетевые ресурсы в информационных системах.

ПК 2.3. Обеспечивать сбор данных для анализа использования и функционирования программно-технических средств компьютерных сетей.

ОК 1. Понимать сущность и социальную значимость своей будущей профессии, проявлять к ней устойчивый интерес.

ОК 2. Организовывать собственную деятельность, выбирать типовые методы и способы выполнения профессиональных задач, оценивать **HX** эффективность  $\, {\bf N}$ качество. ОК 3. Принимать решения в стандартных и нестандартных ситуациях и нести за них ответственность.

ОК 4. Осуществлять поиск и использование информации, необходимой для эффективного выполнения профессиональных задач, профессионального и личностного развития.

ОК 9. Ориентироваться в условиях частой смены технологий в профессиональной деятельности.

Инструкция:

Внимательно прочитайте задание.

Вы можете пользоваться:

Раздаточный материал: OracleVirtualBox, Виртуальной машиной - Б8-Debian, справочной системой Debian.

Время выполнения задания - 10 минут

Текст задания:

В операционной системе Debian 8 настройте виртуальный хостинг для домена example.com для локального адреса 127.0.0.1 с тестовой страницей произвольного содержания. Проверьте доступ к странице в браузере.

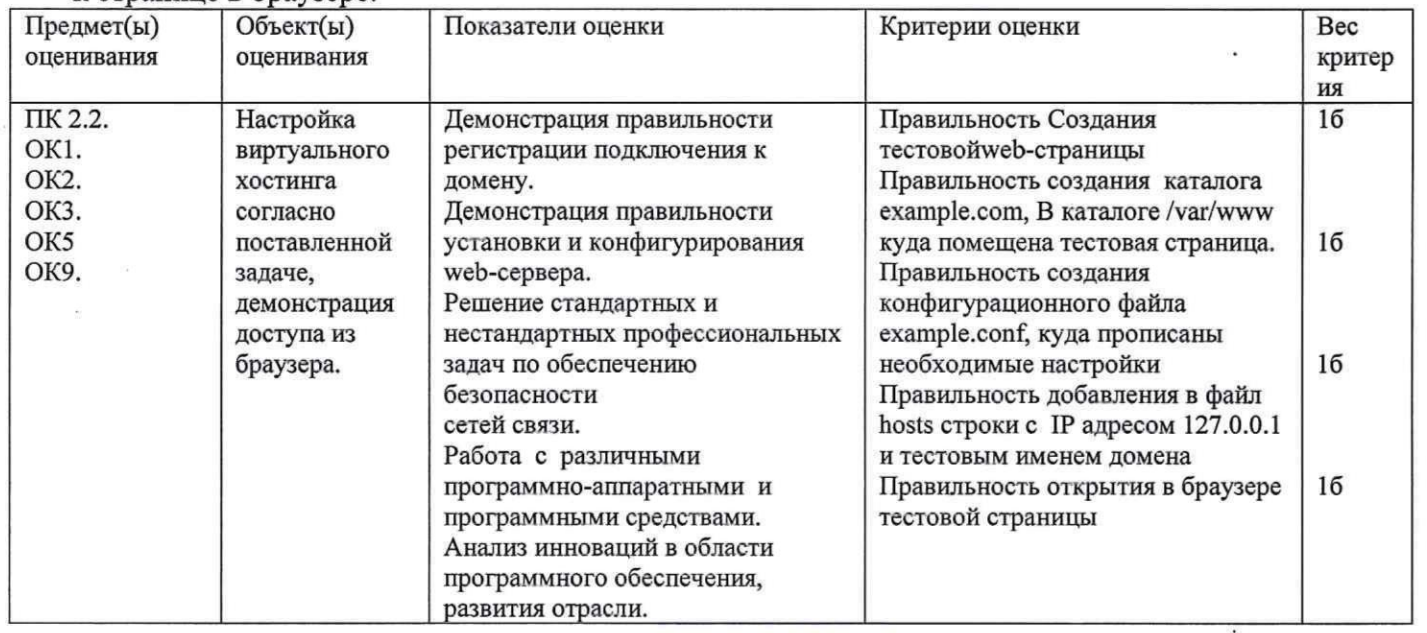

## Задание 9.

Коды проверяемых профессиональных компетенций:

ПК 2.1. Администрировать локальные вычислительные сети и принимать меры по устранению

возможных сбоев.

ПК 2.2. Администрировать сетевые ресурсы в информационных системах.

ПК 2.3. Обеспечивать сбор данных для анализа использования и функционирования программно-технических средств компьютерных сетей.

ОК 1. Понимать сущность и социальную значимость своей будущей профессии, проявлять к ней устойчивый интерес.

ОК 2. Организовывать собственную деятельность, выбирать типовые методы и способы выполнения профессиональных задач, оценивать **HX** эффективность  $\mathbf{M}$ качество. ОК 3. Принимать решения в стандартных и нестандартных ситуациях и нести за них ответственность.

ОК 4. Осуществлять поиск и использование информации, необходимой для эффективного выполнения профессиональных задач, профессионального и личностного развития.

ОК 9. Ориентироваться в условиях частой смены технологий в профессиональной деятельности.

Инструкция:

Внимательно прочитайте задание.

Вы можете пользоваться:

Раздаточный материал: OracleVirtualBox, Виртуальной машиной - Б8-Debian, справочной системой Debian.

Время выполнения задания - 10 минут

Текст задания:

В операционной системе Debian 8 настройте виртуальный хостинг для домена host.com для локального адреса 127.0.0.1 с тестовой страницей произвольного содержания. Проверьте доступ к странице в браузере.

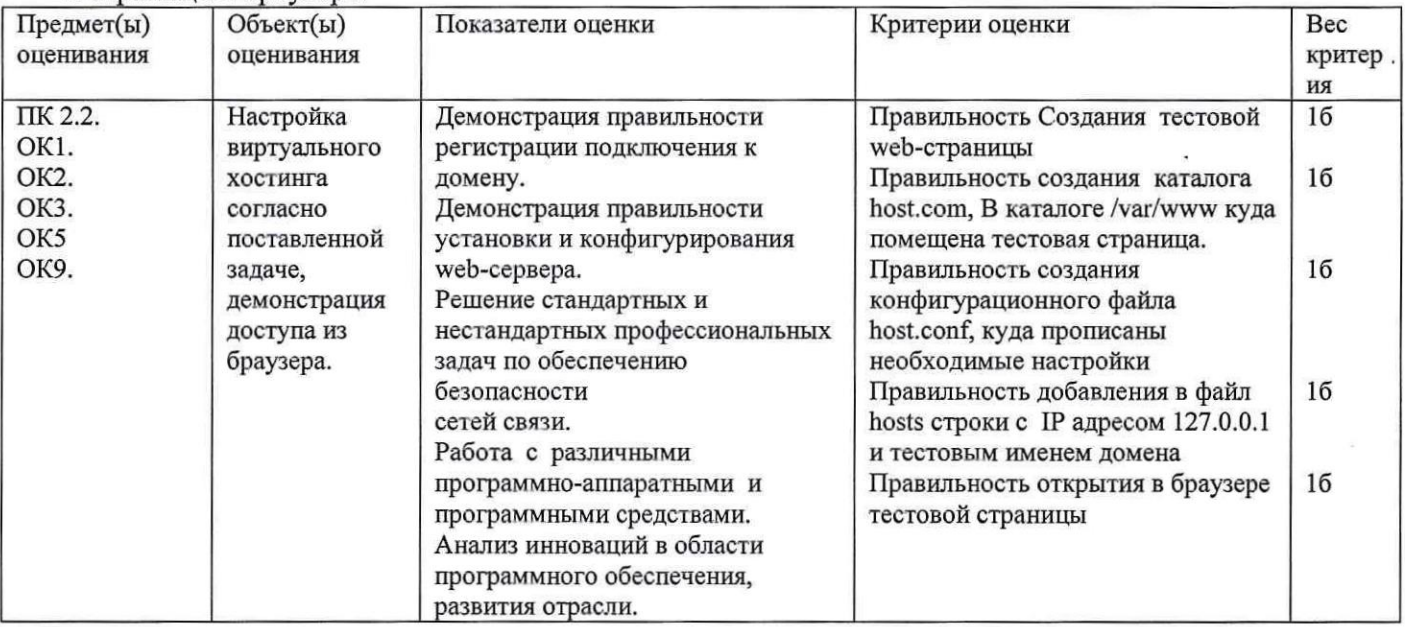

#### Задание 10.

Коды проверяемых профессиональных компетенций:

ПК 2.2. Администрировать сетевые ресурсы в информационных системах.

ПК 2.3. Обеспечивать сбор данных для анализа использования и функционирования программно-технических средств компьютерных сетей.

ОК 1. Понимать сущность и социальную значимость своей будущей профессии, проявлять к ней устойчивый интерес.

ОК 2. Организовывать собственную деятельность, выбирать типовые методы и способы профессиональных задач, выполнения оценивать ИX эффективность  $\,$  M качество. ОК 3. Принимать решения в стандартных и нестандартных ситуациях и нести за них ответственность.

ОК 4. Осуществлять поиск и использование информации, необходимой для эффективного выполнения профессиональных задач, профессионального и личностного развития.

ОК 9. Ориентироваться в условиях частой смены технологий в профессиональной леятельности.

Инструкция:

Внимательно прочитайте задание.

Вы можете пользоваться:

Раздаточный материал: OracleVirtualBox, Виртуальной машиной - Б9-Debian, справочной системой Debian.

Время выполнения задания - 10 минут.

Текст залания:

В операционной системе Debian 8 напишите скрипт, который выводит в определенный текстовый файл 5 последних записей из файла access.log. Поясните смысл этих записей.

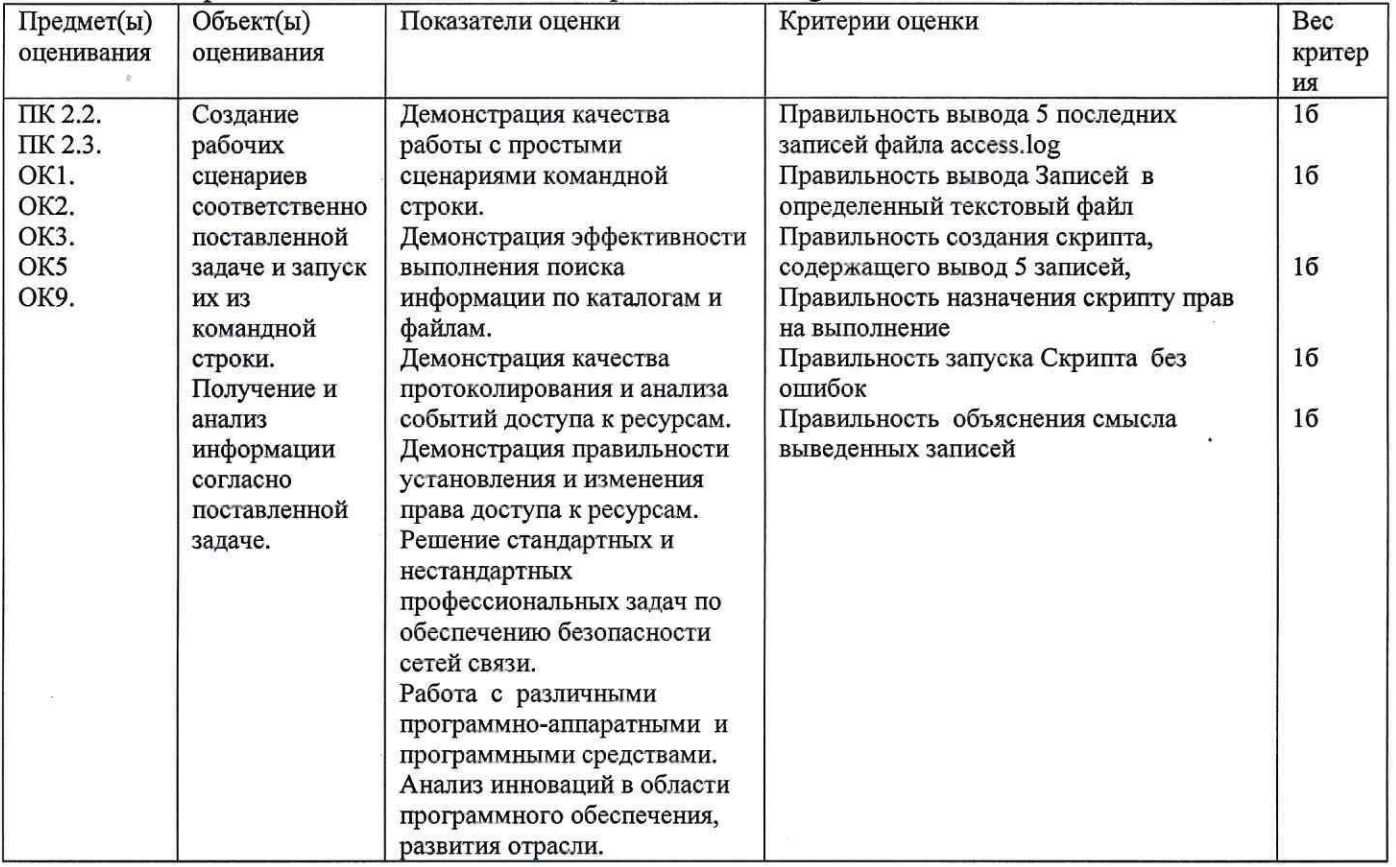

## Задание 11.

Коды проверяемых профессиональных компетенций:

ПК 2.2. Администрировать сетевые ресурсы в информационных системах.

ПК 2.3. Обеспечивать сбор данных для анализа использования и функционирования программно-технических средств компьютерных сетей.

ОК 1. Понимать сущность и социальную значимость своей будущей профессии, проявлять к ней устойчивый интерес.

ОК 2. Организовывать собственную деятельность, выбирать типовые методы и способы выполнения профессиональных задач, оценивать ИX эффективность  $\,$  M качество. ОК 3. Принимать решения в стандартных и нестандартных ситуациях и нести за них ответственность.

ОК 4. Осуществлять поиск и использование информации, необходимой для эффективного выполнения профессиональных задач, профессионального и личностного развития.

ОК 9. Ориентироваться в условиях частой смены технологий в профессиональной деятельности.

Инструкция:

Внимательно прочитайте задание.

Вы можете пользоваться:

Раздаточный материал: OracleVirtualBox, Виртуальной машиной - Б9-Debian, справочной системой Debian.

Время выполнения задания - 10 минут

Текст задания:

В операционной системе Debian 8 напишите скрипт, который выводит в определенный текстовый файл 10 последних записей из файла error.log. Поясните смысл этих записей.

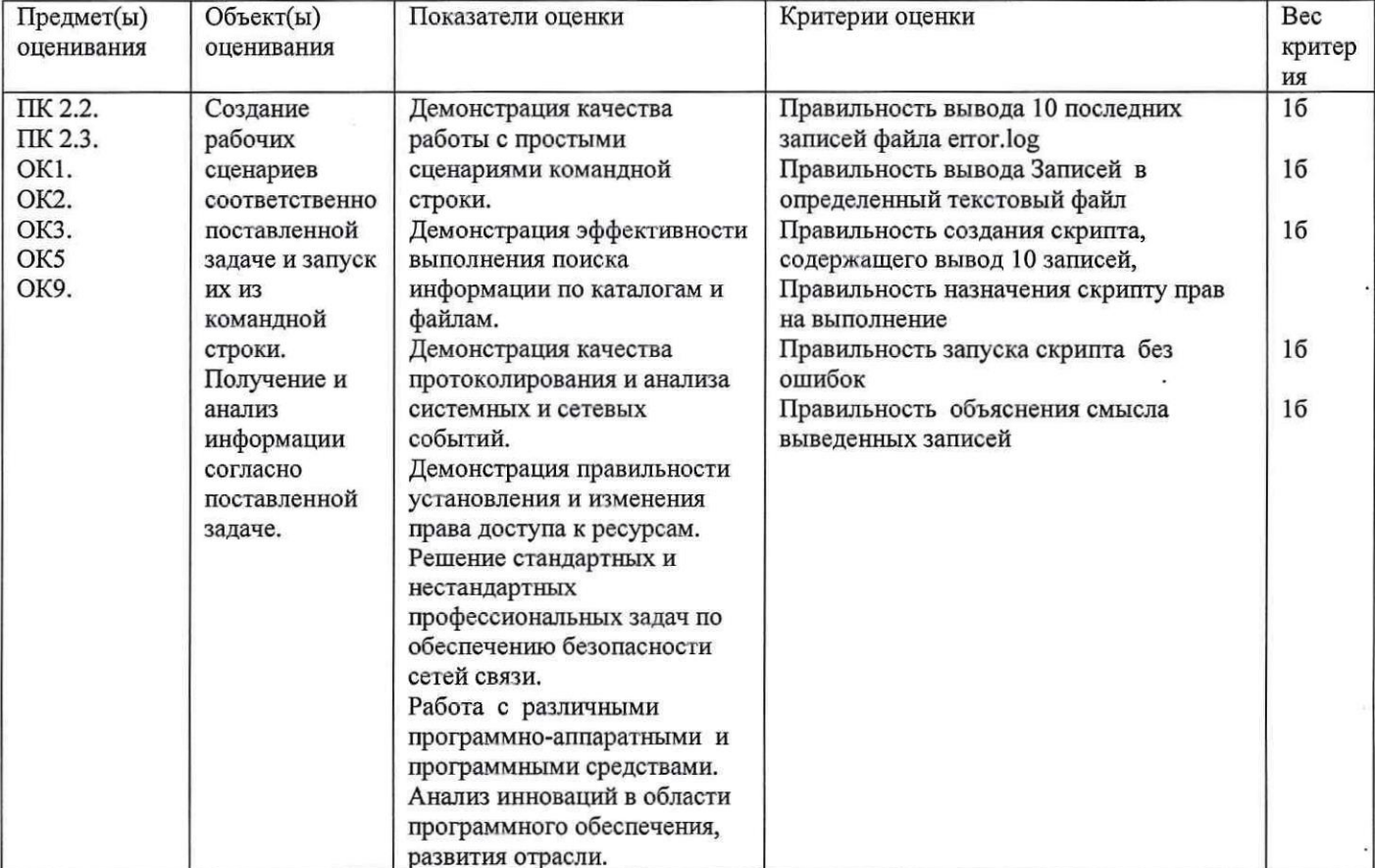

# Задание 12.

Коды проверяемых профессиональных компетенций:

ПК 2.2. Администрировать сетевые ресурсы в информационных системах.

ОК 1. Понимать сущность и социальную значимость своей будущей профессии, проявлять к ней устойчивый интерес.

ОК 2. Организовывать собственную деятельность, выбирать типовые методы и способы выполнения профессиональных задач, оценивать **HX** эффективность качество.  $\mathbf H$ ОК 3. Принимать решения в стандартных и нестандартных ситуациях и нести за них ответственность.

ОК 4. Осуществлять поиск и использование информации, необходимой для эффективного выполнения профессиональных задач, профессионального и личностного развития.

ОК 9. Ориентироваться в условиях частой смены технологий в профессиональной деятельности.

Инструкция:

Внимательно прочитайте задание.

Вы можете пользоваться:

Раздаточный материал: OracleVirtualBox, Виртуальной машиной - Б10-Debian, справочной системой Debian.

Время выполнения задания - 10 минут.

Текст задания:

В операционной системе Debian 8 в конфигурационном файле web-сервера установите следующие настройки для каталога /home/user/html public:

Запретить доступ всем.

Разрешить доступ членам подсети 10.0.2.

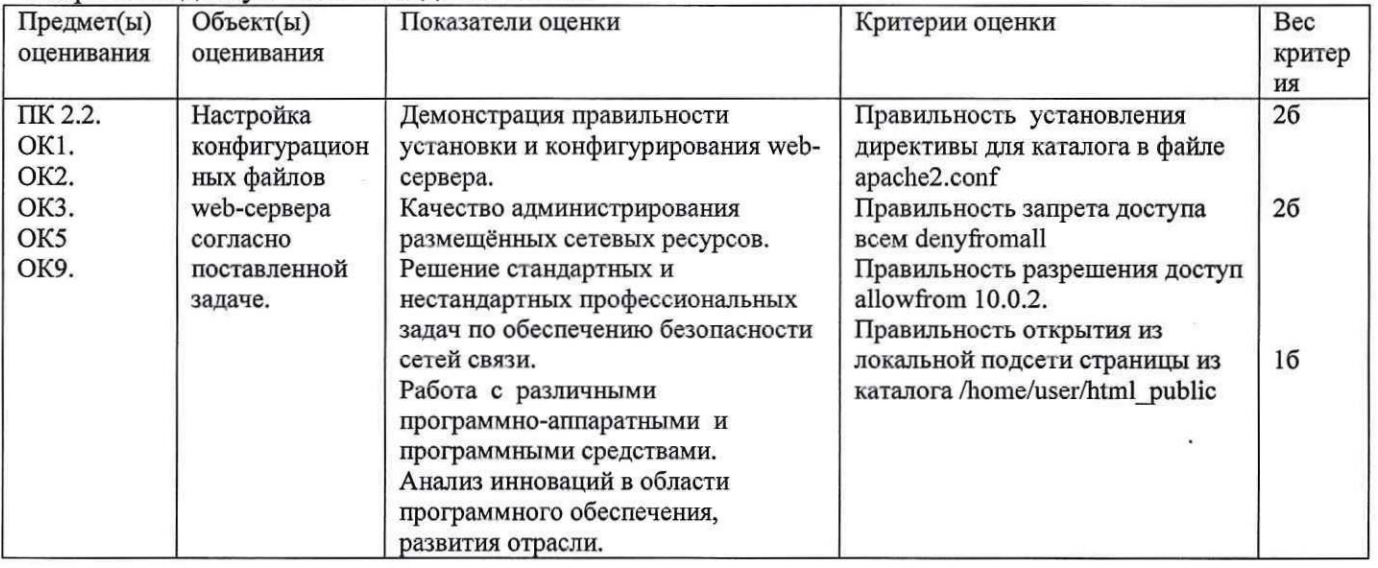

## Задание 13.

Коды проверяемых профессиональных компетенций:

ПК 2.2. Алминистрировать сетевые ресурсы в информационных системах.

ОК 1. Понимать сущность и социальную значимость своей будущей профессии, проявлять к ней устойчивый интерес.

ОК 2. Организовывать собственную деятельность, выбирать типовые методы и способы выполнения профессиональных задач, оценивать иx эффективность  $\overline{M}$ качество. ОК 3. Принимать решения в стандартных и нестандартных ситуациях и нести за них ответственность.

ОК 4. Осуществлять поиск и использование информации, необходимой для эффективного выполнения профессиональных задач, профессионального и личностного развития.

ОК 9. Ориентироваться в условиях частой смены технологий в профессиональной деятельности.

Инструкция:

Внимательно прочитайте задание.

Вы можете пользоваться:

Раздаточный материал: OracleVirtualBox, Виртуальной машиной - Б11-Debian, справочной системой Debian.

Время выполнения задания - 10 минут.

Текст задания:

В операционной системе Debian 8 создайте две простейшие web-страницы произвольного содержания example1.html, example2.html. Настройте простое перенаправление с одного URL на другой: example1.html на example2.html.

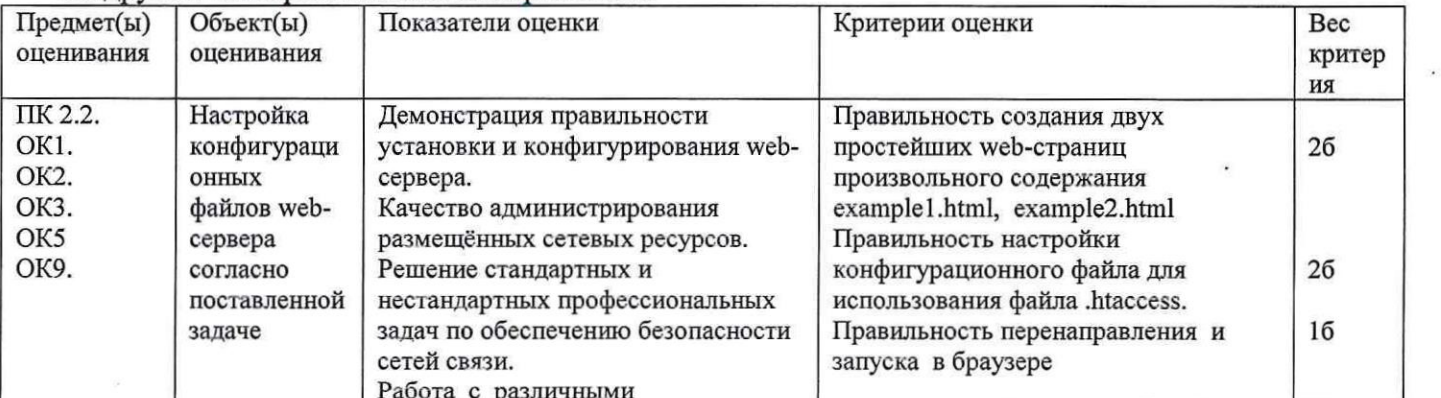

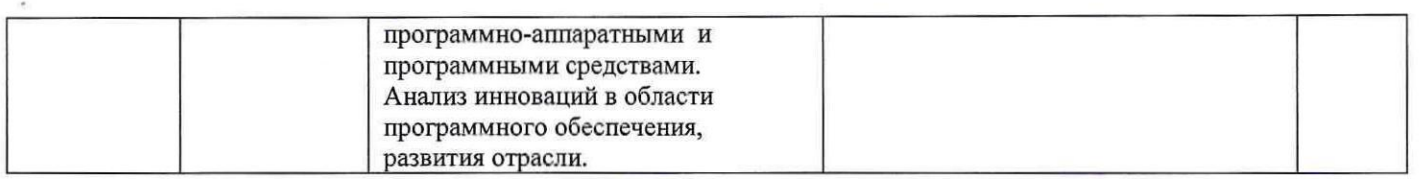

## Задание 14.

Коды проверяемых профессиональных компетенций:

ПК 2.2. Администрировать сетевые ресурсы в информационных системах.

ОК 1. Понимать сущность и социальную значимость своей будущей профессии, проявлять к ней устойчивый интерес.

ОК 2. Организовывать собственную деятельность, выбирать типовые методы и способы профессиональных задач. оценивать ИX эффективность выполнения  $\overline{M}$ качество. ОК 3. Принимать решения в стандартных и нестандартных ситуациях и нести за них ответственность.

ОК 4. Осуществлять поиск и использование информации, необходимой для эффективного выполнения профессиональных задач, профессионального и личностного развития.

ОК 9. Ориентироваться в условиях частой смены технологий в профессиональной деятельности.

Инструкция:

Внимательно прочитайте задание.

Вы можете пользоваться:

Раздаточный материал: OracleVirtualBox, Виртуальной машиной - Б11-Debian, справочной системой Debian.

Время выполнения задания - 10 минут.

Текст задания:

В операционной системе Debian 8 создайте две простейшие web-страницы произвольного содержания test1.html, test2.html. Настройте простое перенаправление с одного URL на другой: test1.html Ha test2.html.

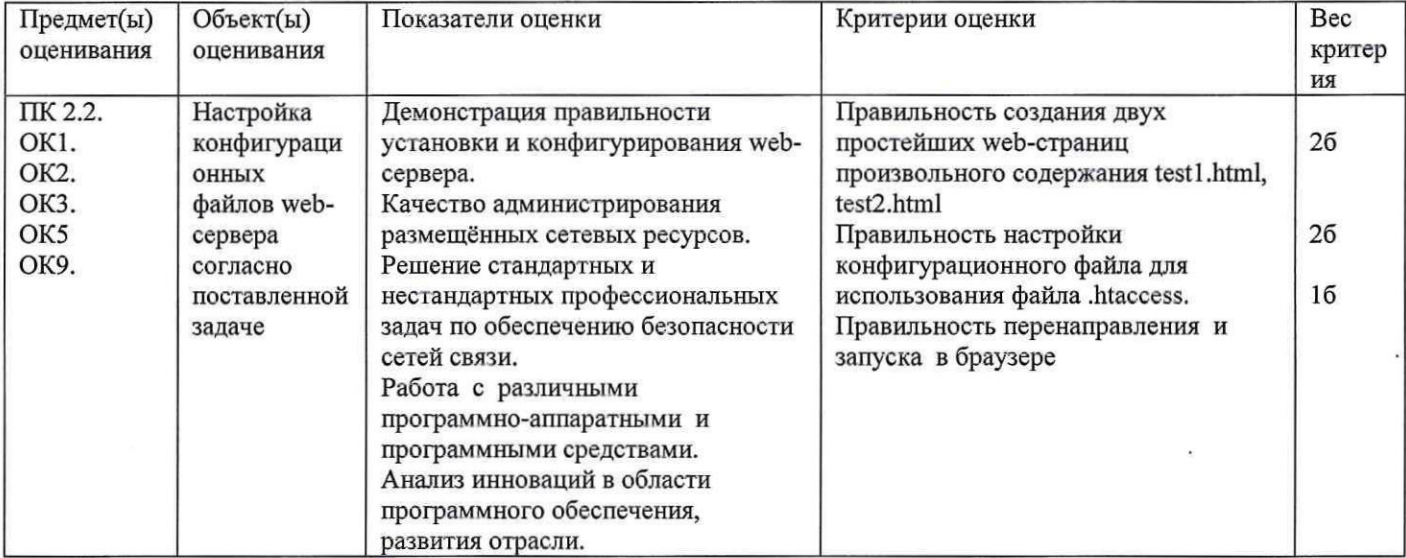

# Задание 15.

Коды проверяемых профессиональных компетенций:

ПК 2.2. Администрировать сетевые ресурсы в информационных системах.

ПК 2.3. Обеспечивать сбор данных для анализа использования и функционирования программно-технических средств компьютерных сетей.

ОК 1. Понимать сущность и социальную значимость своей будущей профессии, проявлять к ней устойчивый интерес.

ОК 2. Организовывать собственную деятельность, выбирать типовые методы и способы профессиональных задач, эффективность выполнения оценивать **HX**  $\, {\bf N}$ качество.

ОК 3. Принимать решения в стандартных и нестандартных ситуациях и нести за них ответственность.

ОК 4. Осуществлять поиск и использование информации, необходимой для эффективного выполнения профессиональных задач, профессионального и личностного развития.

ОК 9. Ориентироваться в условиях частой смены технологий в профессиональной деятельности.

Инструкция:

Внимательно прочитайте задание.

Вы можете пользоваться:

Раздаточный материал: OracleVirtualBox, Виртуальной машиной - Б12-Debian, справочной системой Debian.

Время выполнения задания - 10 минут

Текст задания:

В операционной системе Debian 8 с помощью межсетевого экрана netfilter заблокируйте запросы с вашей машины на сайт Вконтакте, проверив все IP. Проверьте доступ к сайту в браузере.

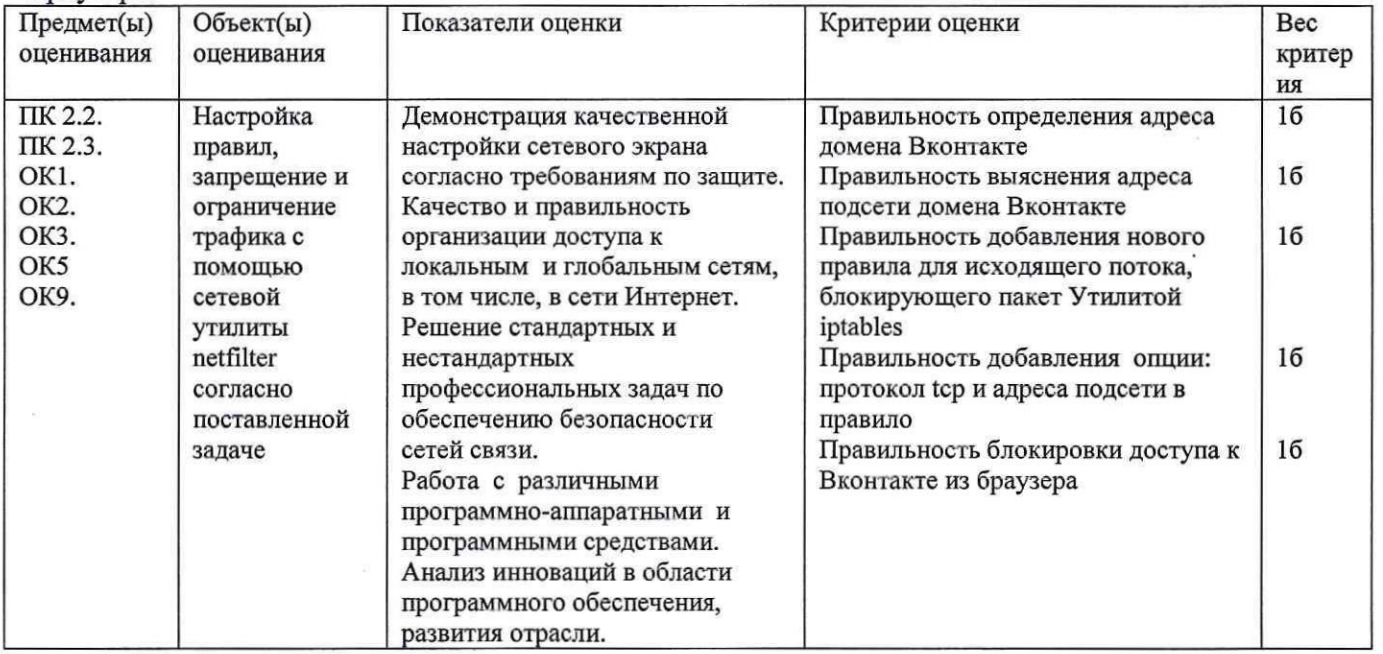

# Задание 16.

Коды проверяемых профессиональных компетенций:

ПК 2.2. Администрировать сетевые ресурсы в информационных системах.

ОК 1. Понимать сущность и социальную значимость своей будущей профессии, проявлять к ней устойчивый интерес.

ОК 2. Организовывать собственную деятельность, выбирать типовые методы и способы профессиональных задач, ИX выполнения оценивать эффективность  $\, {\bf H}$ качество. ОК 3. Принимать решения в стандартных и нестандартных ситуациях и нести за них ответственность.

ОК 4. Осуществлять поиск и использование информации, необходимой для эффективного выполнения профессиональных задач, профессионального и личностного развития.

ОК 9. Ориентироваться в условиях частой смены технологий в профессиональной деятельности.

Инструкция:

Внимательно прочитайте задание.

Вы можете пользоваться:

Раздаточный материал: OracleVirtualBox, Виртуальной машиной - Б13-Debian, справочной системой Debian.

Время выполнения задания - 10 минут

Текст задания:

В операционной системе Debian 8 создайте базу данных MySQL, содержащую сведения о студентах колледжа. В базе данных таблицы:

students={ID, Fam, Name} - студенты (код, имя, фамилия)

group={GroupID, GrName, StudID} - группа (код группы, название группы, код студента) Создайте указанные таблицы с помощью phpMyadmin и заполните 5 записями. Свяжите таблины. Созлайте запрос на выборку студентов группы КС.

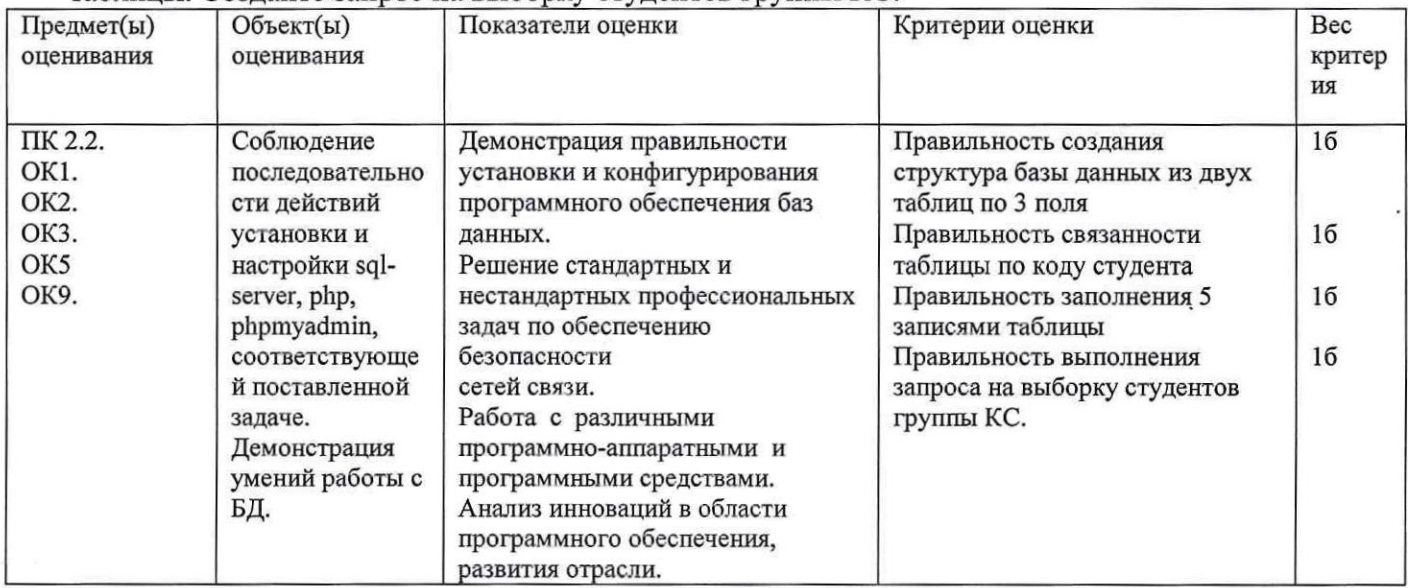

# Задание 17.

Коды проверяемых профессиональных компетенций:

ПК 2.2. Администрировать сетевые ресурсы в информационных системах.

ОК 1. Понимать сущность и социальную значимость своей будущей профессии, проявлять к ней устойчивый интерес.

ОК 2. Организовывать собственную деятельность, выбирать типовые методы и способы профессиональных задач. оценивать их выполнения эффективность  $\mathbf{M}$ качество. ОК 3. Принимать решения в стандартных и нестандартных ситуациях и нести за них ответственность.

ОК 4. Осуществлять поиск и использование информации, необходимой для эффективного выполнения профессиональных задач, профессионального и личностного развития.

ОК 9. Ориентироваться в условиях частой смены технологий в профессиональной деятельности.

Инструкция:

Внимательно прочитайте задание.

Вы можете пользоваться:

Раздаточный материал: OracleVirtualBox, Виртуальной машиной - Б14-Debian, справочной системой Debian.

Время выполнения задания - 10 минут

Текст задания:

В операционной системе Debian 8 в web-странице создайте простую форму для ввода логинапароля. С помощью PHP-скрипта передайте полученные идентификационные данные в текстовый файл.

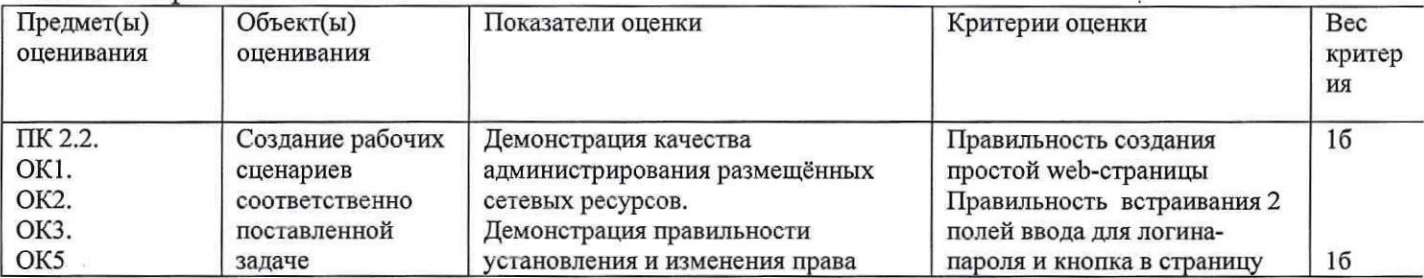

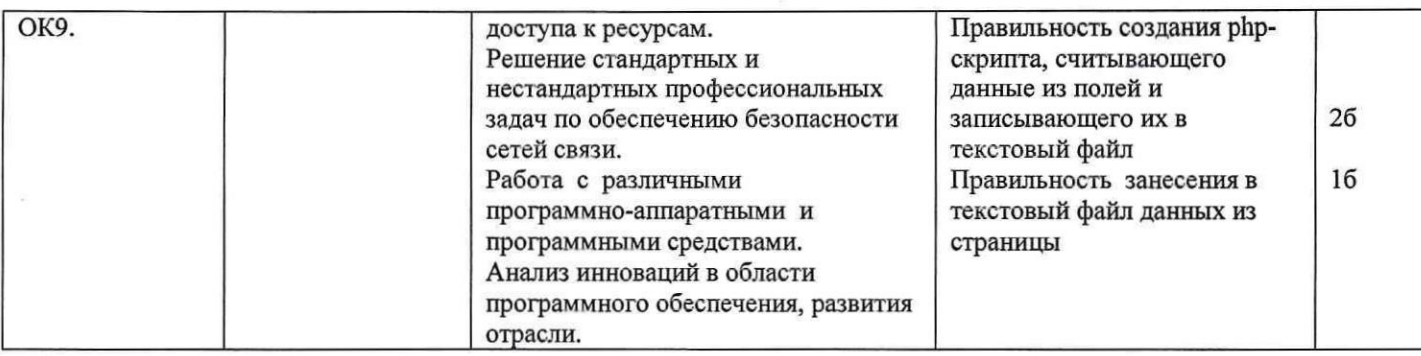

# Задание 18.

Коды проверяемых профессиональных компетенций:

ПК 2.1. Администрировать локальные вычислительные сети и принимать меры по устранению возможных сбоев.

ПК 2.2. Алминистрировать сетевые ресурсы в информационных системах.

ОК 1. Понимать сущность и социальную значимость своей будущей профессии, проявлять к ней устойчивый интерес.

ОК 2. Организовывать собственную деятельность, выбирать типовые методы и способы выполнения профессиональных задач, оценивать их эффективность и качество. ОК 3. Принимать решения в стандартных и нестандартных ситуациях и нести за них ответственность.

ОК 4. Осуществлять поиск и использование информации, необходимой для эффективного выполнения профессиональных задач, профессионального и личностного развития.

ОК 9. Ориентироваться в условиях частой смены технологий в профессиональной деятельности.

Инструкиия:

Внимательно прочитайте задание.

Вы можете пользоваться:

Раздаточный материал: OracleVirtualBox, Виртуальной машиной - Б15-Debian, справочной системой Debian.

Время выполнения задания - 10 минут

Текст задания:

В операционной системе Debian 8 напишите скрипт, который выводит список всех файлов домашнего каталога, которым разрешены запись, чтение и выполнение файла всем: владельцу, группе, пользователям.

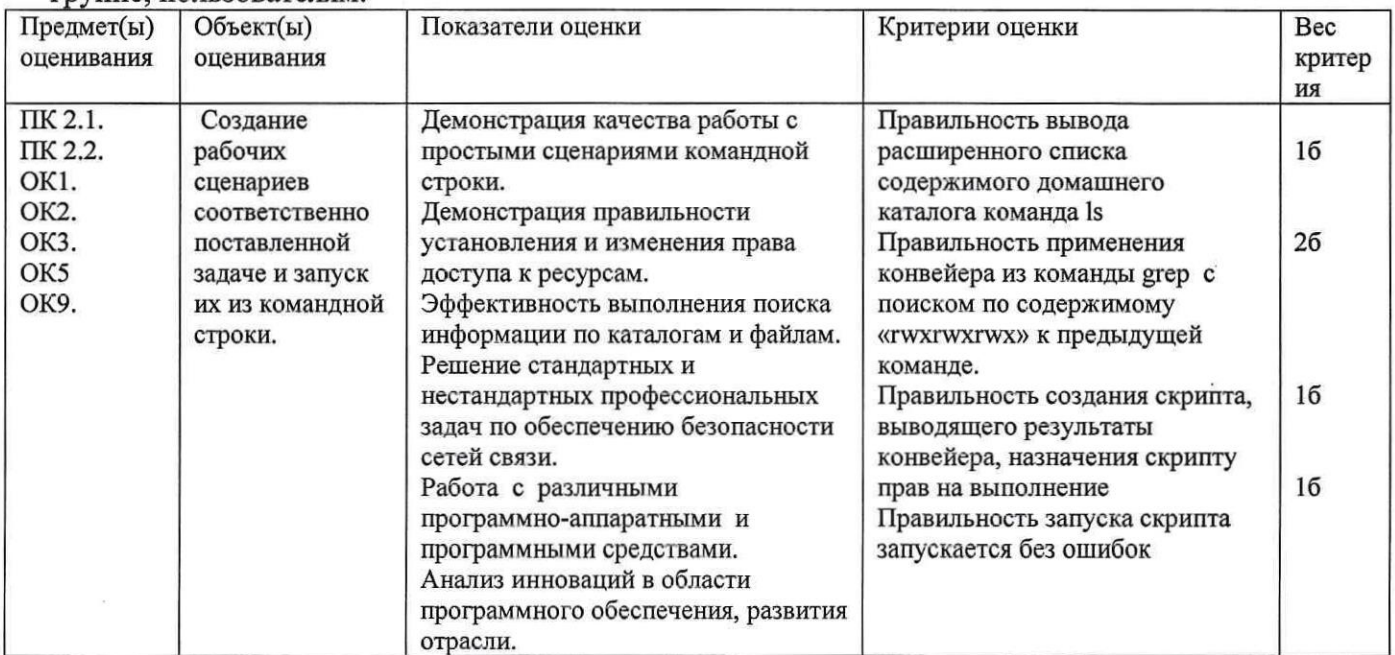

## Задание 19.

Коды проверяемых профессиональных компетенций:

ПК 2.1. Администрировать локальные вычислительные сети и принимать меры по устранению возможных сбоев.

ПК 2.2. Администрировать сетевые ресурсы в информационных системах.

ОК 1. Понимать сущность и социальную значимость своей будущей профессии, проявлять к ней устойчивый интерес.

ОК 2. Организовывать собственную деятельность, выбирать типовые методы и способы выполнения профессиональных задач. оценивать ИX эффективность  $\mathbf{M}$ качество. ОК 3. Принимать решения в стандартных и нестандартных ситуациях и нести за них ответственность.

ОК 4. Осуществлять поиск и использование информации, необходимой для эффективного выполнения профессиональных задач, профессионального и личностного развития.

ОК 9. Ориентироваться в условиях частой смены технологий в профессиональной деятельности.

Инструкция:

Внимательно прочитайте задание.

Вы можете пользоваться:

Раздаточный материал: OracleVirtualBox, Виртуальной машиной - Б16-Debian, справочной системой Debian.

Время выполнения задания - 10 минут

Текст задания:

В операционной системе Debian 8 настройте виртуальный хостинг для домена proba.com для локального адреса 127.0.0.1 с тестовой страницей произвольного содержания. Проверьте доступ к странице в браузере.

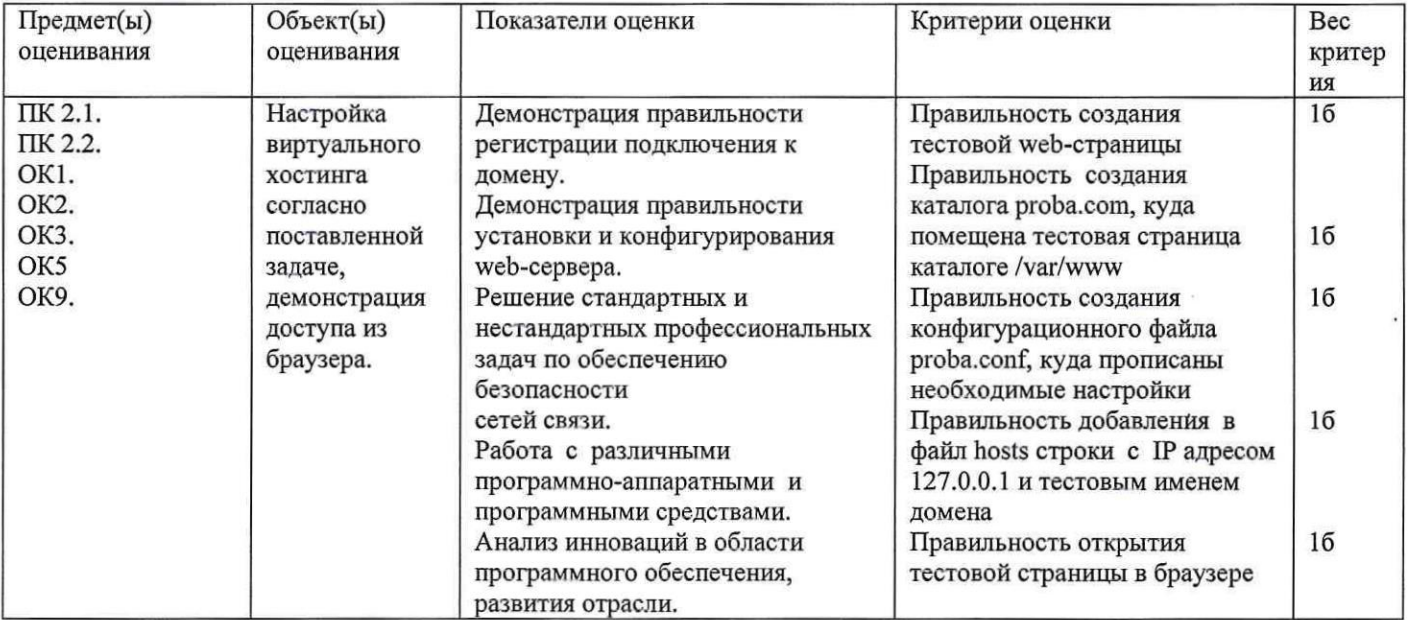

# Задание 20.

Коды проверяемых профессиональных компетенций:

ПК 2.2. Администрировать сетевые ресурсы в информационных системах.

ОК 1. Понимать сущность и социальную значимость своей будущей профессии, проявлять к ней устойчивый интерес.

ОК 2. Организовывать собственную деятельность, выбирать типовые методы и способы профессиональных задач, эффективность выполнения оценивать ИX  $\mathbf{H}$ качество. ОК 3. Принимать решения в стандартных и нестандартных ситуациях и нести за них ответственность.

ОК 4. Осуществлять поиск и использование информации, необходимой для эффективного выполнения профессиональных задач, профессионального и личностного развития.

ОК 9. Ориентироваться в условиях частой смены технологий в профессиональной деятельности.

Инструкция:

Внимательно прочитайте задание.

Вы можете пользоваться:

Раздаточный материал: OracleVirtualBox, Виртуальной машиной - Б17-Debian, справочной системой Debian.

Время выполнения задания - 10 минут

Текст задания:

В операционной системе Debian 8 с помощью межсетевого экрана netfilter заблокируйте запросы с Вашей машины на сайт collegetel.ru, проверив все IP. Проверьте доступ к сайту в браузере.

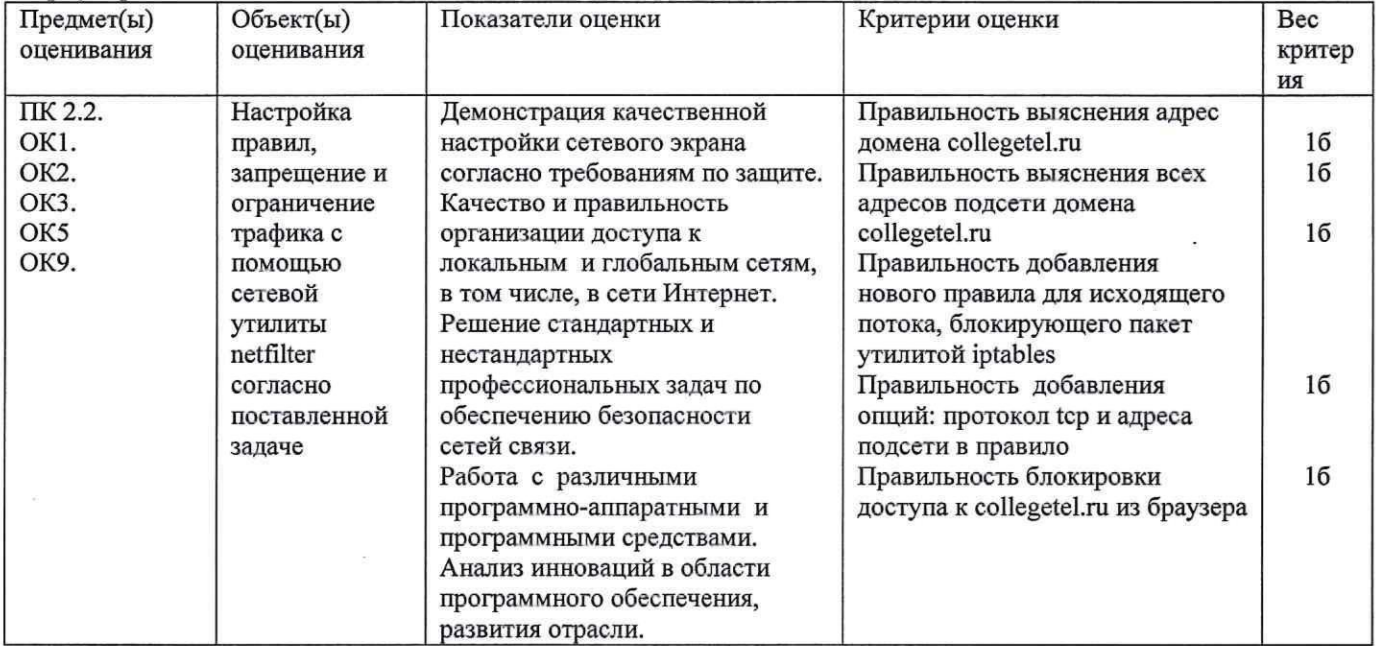

## Задание 21.

Коды проверяемых профессиональных компетенций:

ПК 2.1. Администрировать локальные вычислительные сети и принимать меры по устранению возможных сбоев.

ПК 2.2. Администрировать сетевые ресурсы в информационных системах.

ОК 1. Понимать сущность и социальную значимость своей будущей профессии, проявлять к ней устойчивый интерес.

ОК 2. Организовывать собственную деятельность, выбирать типовые методы и способы выполнения профессиональных задач, оценивать ИX эффективность  $\mathbf{H}$ качество. ОК 3. Принимать решения в стандартных и нестандартных ситуациях и нести за них ответственность.

ОК 4. Осуществлять поиск и использование информации, необходимой для эффективного выполнения профессиональных задач, профессионального и личностного развития.

ОК 9. Ориентироваться в условиях частой смены технологий в профессиональной деятельности.

Инструкция:

Внимательно прочитайте задание.

Вы можете пользоваться:

Раздаточный материал: OracleVirtualBox, Виртуальной машиной - Б18-Debian, справочной системой Debian.

Время выполнения задания - 10 минут.

Текст задания:

Составьте задание сгоп так, чтобы каждый час выполнялся следующий скрипт: командой ping будет проверяться время передачи данных к узлу 91.238.230.110 (по 3 пакета) и записываться в конец определенного файла. Кроме времени доступа необходимо записывать текущую дату и **RNAVIO** 

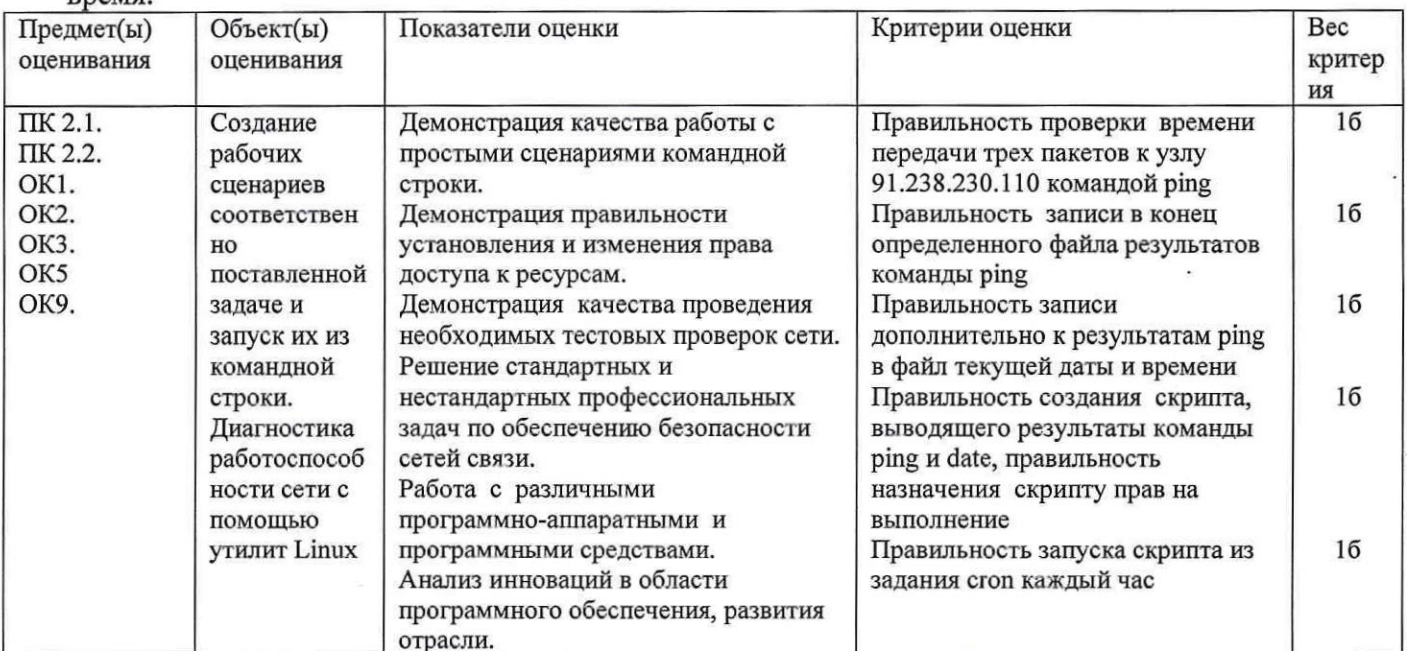

# Задание 22.

Коды проверяемых профессиональных компетенций:

ПК 2.1. Администрировать локальные вычислительные сети и принимать меры по устранению возможных сбоев.

ПК 2.2. Администрировать сетевые ресурсы в информационных системах.

ПК 2.3. Обеспечивать сбор данных для анализа использования и функционирования программно-технических средств компьютерных сетей.

ОК 1. Понимать сущность и социальную значимость своей будущей профессии, проявлять к ней устойчивый интерес.

ОК 2. Организовывать собственную деятельность, выбирать типовые методы и способы выполнения профессиональных задач, оценивать их эффективность  $\overline{M}$ качество. ОК 3. Принимать решения в стандартных и нестандартных ситуациях и нести за них ответственность.

ОК 4. Осуществлять поиск и использование информации, необходимой для эффективного выполнения профессиональных задач, профессионального и личностного развития.

ОК 9. Ориентироваться в условиях частой смены технологий в профессиональной деятельности.

Инструкиия:

Внимательно прочитайте задание.

Вы можете воспользоваться:

Оборудование: ПК на базе операционной системы Windows, TotalNetworkInventory.

Время выполнения задания - 10 минут.

Текст задания:

Проведите инвентаризацию оборудования лабораторной сети. Что такое инвентаризация? Каковы преимущества автоматической инвентаризации?

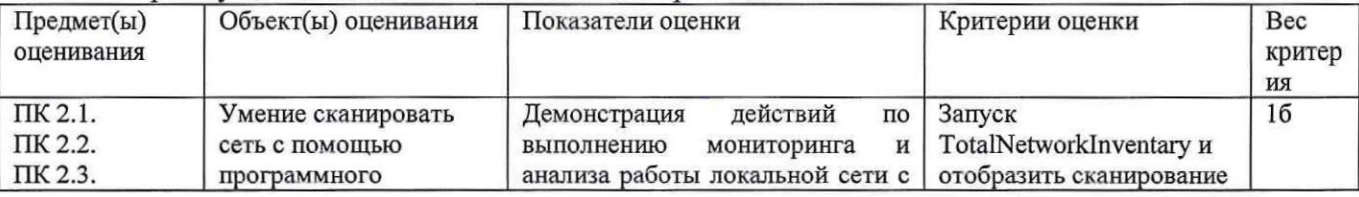

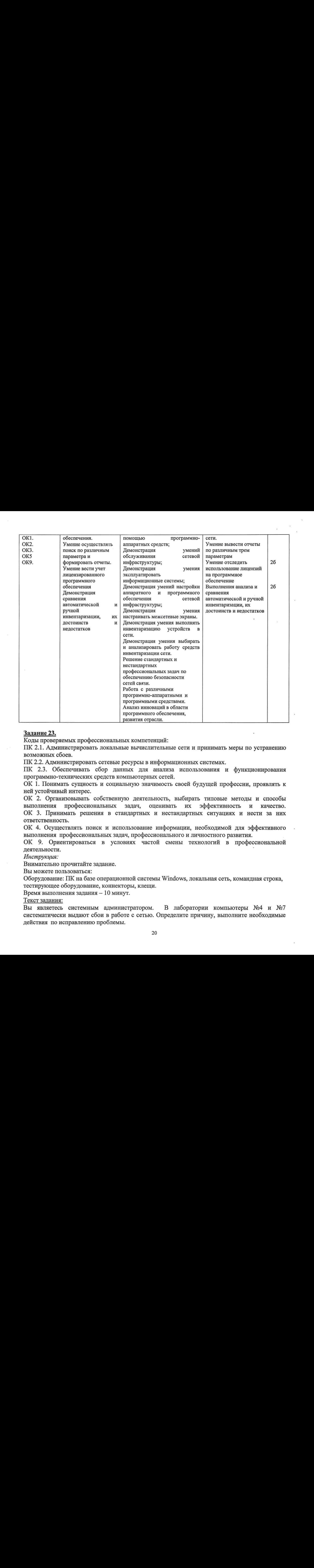

ПК 2.1. Администрировать локальные вычислительные сети <sup>и</sup> принимать меры по устранению возможных сбоев.

ПК 2.2. Администрировать сетевые ресурсыв информационных системах.

ПК 2.3. Обеспечивать сбор данных для анализа использования и функционирования программно-технических средств компьютерных сетей.

ОК 1. Понимать сущность и социальную значимость своей будущей профессии, проявлять к ней устойчивый интерес.

ОК 2. Организовывать собственную деятельность, выбирать типовые методы и способы выполнения профессиональных задач, оценивать их эффективность и качество. ОК 3. Принимать решения в стандартных и нестандартных ситуациях и нести за них ответственность.

ОК 4. Осуществлять поиск и использование информации, необходимой для эффективного выполнения профессиональных задач, профессионального и личностного развития.

ОК 9. Ориентироваться в условиях частой смены технологий в профессиональной деятельности. °

Инструкция:

Внимательно прочитайте задание.

Вы можете пользоваться:

Оборудование: ПК на базе операционной системы Windows, локальная сеть, командная строка, тестирующее оборудование, коннекторы, клещи.

Время выполнения задания — 10 минут.

Текст задания:

Вы являетесь системным администратором. <sup>В</sup> лаборатории компьютеры №4 и №7 систематически выдают сбои в работе с сетью. Определите причину, выполните необходимые действия по исправлению проблемы.

![](_page_20_Picture_79.jpeg)

## Задание 24.

Коды проверяемых профессиональных компетенций:

ПК 2.1. Администрировать локальные вычислительные сети и принимать меры по устранению возможных сбоев.

ПК 2.2. Администрировать сетевые ресурсы в информационных системах.

ПК 2.3. Обеспечивать сбор данных для анализа использования и функционирования программно-технических средств компьютерных сетей.

ОК 1. Понимать сущность и социальную значимость своей будущей профессии, проявлять к ней устойчивый интерес.

ОК 2. Организовывать собственную деятельность, выбирать типовые методы и способы выполнения профессиональных задач, оценивать **HX** эффективность  $\mathbf{H}$ качество. ОК 3. Принимать решения в стандартных и нестандартных ситуациях и нести за них ответственность.

ОК 4. Осуществлять поиск и использование информации, необходимой для эффективного выполнения профессиональных задач, профессионального и личностного развития.

ОК 9. Ориентироваться в условиях частой смены технологий в профессиональной деятельности.

Инструкция:

Внимательно прочитайте задание.

Вы можете пользоваться:

Оборудование: ПК на базе операционной системы Windows, локальная сеть, командная строка, тестирующее оборудование, удаленный доступ, брандмауэр Windows.

Время выполнения задания - 10 минут.

Текст задания:

Вы являетесь системным администратором. В лаборатории компьютер №8 не может получить доступ к файловому серверу, хотя соединение с сервером работает стабильно. Определите причину, выполните необходимые действия по исправлению проблемы.

![](_page_21_Picture_65.jpeg)

# Задание 25.

Коды проверяемых профессиональных компетенций:

ПК 2.1. Администрировать локальные вычислительные сети и принимать меры по устранению возможных сбоев.

ПК 2.2. Алминистрировать сетевые ресурсы в информационных системах.

ПК 2.3. Обеспечивать сбор данных для анализа использования и функционирования программно-технических средств компьютерных сетей.

ОК 1. Понимать сущность и социальную значимость своей будущей профессии, проявлять к ней устойчивый интерес.

ОК 2. Организовывать собственную деятельность, выбирать типовые методы и способы выполнения профессиональных задач, оценивать их эффективность  $\mathbf{H}$ качество. ОК 3. Принимать решения в стандартных и нестандартных ситуациях и нести за них ответственность.

ОК 4. Осуществлять поиск и использование информации, необходимой для эффективного выполнения профессиональных задач, профессионального и личностного развития.

ОК 9. Ориентироваться в условиях частой смены технологий в профессиональной деятельности.

Инструкция:

Внимательно прочитайте задание.

Вы можете пользоваться:

Оборудование: ПК на базе операционной системы Windows, командная строка WindowsPowerShell.

Время выполнения задания - 10 минут.

# Текст задания:

Вы являетесь системным администратором. Вам необходимо провести инвентаризацию оборудования, однако компания, в которой Вы работаете, не может купить программу, осуществить процесс инвентаризации автоматически. Провелите ПОЗВОЛЯЮЩУЮ инвентаризацию с помощью стандартных средств ОС Windows (командная строка). Как часто необходимо ее проводить?

![](_page_22_Picture_89.jpeg)

# Задание 26.

Коды проверяемых профессиональных компетенций:

ПК 2.1. Администрировать локальные вычислительные сети и принимать меры по устранению возможных сбоев.

ПК 2.2. Администрировать сетевые ресурсы в информационных системах.

ПК 2.3. Обеспечивать сбор данных для анализа использования и функционирования программно-технических средств компьютерных сетей.

ОК 1. Понимать сущность и социальную значимость своей будущей профессии, проявлять к ней устойчивый интерес.

ОК 2. Организовывать собственную деятельность, выбирать типовые методы и способы выполнения профессиональных задач, оценивать **HX** эффективность  $\, {\bf H}$ качество.

23

ОК 3. Принимать решения в стандартных и нестандартных ситуациях и нести за них ответственность

ОК 4. Осуществлять поиск и использование информации, необходимой для эффективного выполнения профессиональных задач, профессионального и личностного развития.

ОК 9. Ориентироваться в условиях частой смены технологий в профессиональной деятельности.

Инструкция:

Внимательно прочитайте задание.

Вы можете пользоваться:

Оборудование: ПК на базе операционной системы Windows, командная строка

WindowsPowerShell.

Время выполнения задания - 10 минут.

## Текст задания:

Вы являетесь системным администратором. Вам необходимо осуществить диагностику сети с помощью утилит командной строки Windows. Какую информацию можно получить с помощью этих утилит?

![](_page_23_Picture_96.jpeg)

## Задание 27.

Коды проверяемых профессиональных компетенций:

ПК 2.1. Администрировать локальные вычислительные сети и принимать меры по устранению возможных сбоев.

ПК 2.2. Администрировать сетевые ресурсы в информационных системах.

ПК 2.3. Обеспечивать сбор данных для анализа использования и функционирования программно-технических средств компьютерных сетей.

ОК 1. Понимать сущность и социальную значимость своей будущей профессии, проявлять к ней устойчивый интерес.

ОК 2. Организовывать собственную деятельность, выбирать типовые методы и способы выполнения профессиональных задач, оценивать ИX эффективность  $\,$   $\,$   $\,$   $\,$ качество. ОК 3. Принимать решения в стандартных и нестандартных ситуациях и нести за них ответственность.

ОК 4. Осуществлять поиск и использование информации, необходимой для эффективного выполнения профессиональных задач, профессионального и личностного развития.

ОК 9. Ориентироваться в условиях частой смены технологий в профессиональной деятельности.

Инструкция:

Внимательно прочитайте задание.

Вы можете пользоваться:

Оборудование: ПК, CiscoPacketTracer, заготовка № 12 к экзамену.

Время выполнения задания - 10 минут.

#### Текст задания:

Вы являетесь системным администратором. Вам необходимо найти причины неисправности сети с помощью диагностических утилит (Ping, tracert и т.д.) и команд СLI. Затем исправить найденные ошибки. В результате все устройства должны пинговаться. Ниже представлена топология сети и таблица адресации.

![](_page_24_Figure_9.jpeg)

Таблица адресации:

![](_page_24_Picture_50.jpeg)

![](_page_24_Picture_51.jpeg)

![](_page_25_Picture_626.jpeg)

# Задание 28.

Коды проверяемых профессиональных компетенций:

ПК 2.1. Администрировать локальные вычислительные сети <sup>и</sup> принимать мерыпо устранению возможных сбоев.

ПК 2.2. Администрировать сетевые ресурсыв информационных системах.

ПК 2.3. Обеспечивать сбор данных для анализа использования и функционирования программно-технических средств компьютерных сетей.

ОК 1. Понимать сущность и социальную значимость своей будущей профессии, проявлять к ней устойчивый интерес.

ОК 2. Организовывать собственную деятельность, выбирать типовые методы и способы выполнения профессиональных задач, оценивать их эффективность и качество. ОК 3. Принимать решения в стандартных и нестандартных ситуациях и нести за них ответственность.

ОК 4. Осуществлять поиск и использование информации, необходимой для эффективного выполнения профессиональных задач, профессионального и личностного развития.

ОК 9. Ориентироваться в условиях частой смены технологий в профессиональной деятельности.

Инструкция:

Внимательно прочитайте задание.

Вы можете пользоваться:

Оборудование: ПК, CiscoPacket Tracer, заготовка № 13 к экзамену.

Время выполнения задания — 10 минут.

Текст задания:

Вы являетесь системным администратором. Вам необходимо найти причины нейсправности сети с помощью диагностических утилит (Ping, tracert и т.д.) и команд CLI. Затем исправить найденные ошибки. В результате все устройства в одной виртуальной сети должны пинговаться. Ниже представлена топология сети и таблица адресации.

![](_page_26_Picture_51.jpeg)

# Задание 29.

Коды проверяемых профессиональных компетенций:

ПК 2.1. Администрировать локальные вычислительные сети и принимать меры по устранению возможных сбоев.

ПК 2.2. Администрировать сетевые ресурсы в информационных системах.

ПК 2.3. Обеспечивать сбор данных для анализа использования и функционирования программно-технических средств компьютерных сетей.

ОК 1. Понимать сущность и социальную значимость своей будущей профессии, проявлять к ней устойчивый интерес.

ОК 2. Организовывать собственную деятельность, выбирать типовые методы и способы выполнения профессиональных задач, оценивать их эффективность и качество. ОК 3. Принимать решения в стандартных и нестандартных ситуациях и нести за них ответственность.

ОК 4. Осуществлять поиск и использование информации, необходимой для эффективного выполнения профессиональных задач, профессионального и личностного развития.

ОК 9. Ориентироваться в условиях частой смены технологий в профессиональной деятельности.

# Инструкция:

Внимательно прочитайте задание.

Вы можете пользоваться:

Оборудование: ПК на базе операционной системы Windows, локальная сеть, удаленный доступ, виртуальная машина с корпоративной сетью, WindowsServer 2012, PacketTracer, Steam, заготовка №15 <sup>к</sup> экзамену.

Время выполнения задания - 10 минут.

Текст задания:

Вы являетесь системным администратором. Вам необходимо запретить для всех пользователей ActiveDirectory менять настройки рабочего стола и запретить программу Steam, но разрешить РаскеtTracer.

![](_page_27_Picture_728.jpeg)

## Задание30.

Коды проверяемых профессиональных компетенций:

ПК 2.1. Администрировать локальные вычислительные сети и принимать меры по устранению возможных сбоев.

ПК 2.2. Администрировать сетевые ресурсыв информационных системах.

ПК 2.3. Обеспечивать сбор данных для анализа использования и функционирования программно-технических средств компьютерных сетей.

ОК 1. Понимать сущность и социальную значимость своей будущей профессии, проявлять к ней устойчивый интерес.

ОК 2. Организовывать собственную деятельность, выбирать типовые методы и способы<br>выполнения профессиональных задач, оценивать их эффективность и качество. выполнения профессиональных задач, оценивать их эффективность и ОК 3. Принимать решения в стандартных и нестандартных ситуациях и нести за них ответственность.

ОК 4. Осуществлять поиск и использование информации, необходимой для эффективного выполнения профессиональных задач, профессионального и личностного развития.

ОК 9. Ориентироваться в условиях частой смены технологий в профессиональной деятельности.

Инструкция:

Внимательно прочитайте задание.

Вы можете пользоваться:

Оборудование: ПК на базе операционной системы Windows, локальная сеть, удаленный доступ, виртуальная машина с корпоративной сетью, WindowsServer 2012, PacketTracer, Steam, заготовка № 15 к экзамену.

Время выполнения задания - 10 минут.

Текст задания:

Вы являетесь системным администратором. Вам необходимо запретить для всех пользователей ActiveDirectory менять настройки рабочего стола и запретить программу Steam, но разрешить PacketTracer.

![](_page_28_Picture_88.jpeg)

## Задание 31.

Коды проверяемых профессиональных компетенций:

ПК 2.1. Администрировать локальные вычислительные сети и принимать меры по устранению возможных сбоев.

ПК 2.2. Администрировать сетевые ресурсы в информационных системах.

ПК 2.3. Обеспечивать сбор данных для анализа использования и функционирования программно-технических средств компьютерных сетей.

ОК 1. Понимать сущность и социальную значимость своей будущей профессии, проявлять к ней устойчивый интерес.

ОК 2. Организовывать собственную деятельность, выбирать типовые методы и способы профессиональных задач, оценивать их эффективность выполнения  $\, {\bf N}$ качество. ОК 3. Принимать решения в стандартных и нестандартных ситуациях и нести за них ответственность.

ОК 4. Осуществлять поиск и использование информации, необходимой для эффективного выполнения профессиональных задач, профессионального и личностного развития.

ОК 9. Ориентироваться в условиях частой смены технологий в профессиональной деятельности.

Инструкция:

Внимательно прочитайте задание.

Вы можете пользоваться:

Оборудование: ПК, CiscoPacketTracer, заготовка № 16 к экзамену.

Время выполнения задания - 10 минут.

# Текст задания:

Вы являетесь системным администратором. Вам необходимо найти причины неисправности сети с помощью диагностических утилит (Ping, tracert и т.д.) и команд CLI. Затем исправить найденные ошибки. В результате все устройства в одной виртуальной сети должны пинговаться. Ниже представлена топология сети и таблица адресации.

![](_page_29_Figure_8.jpeg)

![](_page_29_Picture_46.jpeg)

![](_page_29_Picture_47.jpeg)

![](_page_30_Picture_88.jpeg)

# Задание 32.

Коды проверяемых профессиональных компетенций:

ПК 2.1. Администрировать локальные вычислительные сети и принимать меры по устранению возможных сбоев.

ПК 2.2. Администрировать сетевые ресурсы в информационных системах.

ПК 2.3. Обеспечивать сбор данных для анализа использования и функционирования программно-технических средств компьютерных сетей.

ОК 1. Понимать сущность и социальную значимость своей будущей профессии, проявлять к ней устойчивый интерес.

ОК 2. Организовывать собственную деятельность, выбирать типовые методы и способы профессиональных задач, эффективность выполнения оценивать ИX  $\,$  M качество. ОК 3. Принимать решения в стандартных и нестандартных ситуациях и нести за них ответственность.

ОК 4. Осуществлять поиск и использование информации, необходимой для эффективного выполнения профессиональных задач, профессионального и личностного развития.

ОК 9. Ориентироваться в условиях частой смены технологий в профессиональной деятельности.

Инструкция:

Внимательно прочитайте задание.

Вы можете пользоваться:

Оборудование: ПК на базе операционной системы Windows, локальная сеть, удаленный доступ, виртуальная машина с корпоративной сетью, WindowsServer 2012.

Время выполнения задания - 10 минут.

## Текст задания:

Вы являетесь системным администратором. Вам необходимо настроить политику паролей и учетных записей для пользователей ActiveDirectory.

![](_page_30_Picture_89.jpeg)

![](_page_31_Picture_62.jpeg)

# Задание 33.

Коды проверяемых профессиональных компетенций:

ПК 2.1. Администрировать локальные вычислительные сети и принимать меры по устранению возможных сбоев.

ПК 2.2. Администрировать сетевые ресурсы в информационных системах.

ПК 2.3. Обеспечивать сбор данных для анализа использования и функционирования программно-технических средств компьютерных сетей.

Инструкция:

Внимательно прочитайте задание.

Вы можете пользоваться:

Оборудование: ПК на базе операционной системы Linux, терминал, виртуальная машина с корпоративной сетью на базе ОС Linux, заготовка № 18 к экзамену.

Время выполнения задания - 10 минут.

## Текст задания:

Вы являетесь системным администратором. Вам необходимо осуществить диагностику сети с помощью утилит командной строки Linux. Какую информацию можно получить с помощью этих утилит?

![](_page_31_Picture_63.jpeg)

# Задание 34.

Коды проверяемых профессиональных компетенций:

ПК 2.1. Администрировать локальные вычислительные сети и принимать меры по устранению возможных сбоев.

ПК 2.2. Администрировать сетевые ресурсы в информационных системах.

ПК 2.3. Обеспечивать сбор данных для анализа использования и функционирования программно-технических средств компьютерных сетей.

ОК 1. Понимать сущность и социальную значимость своей будущей профессии, проявлять к ней устойчивый интерес.

ОК 2. Организовывать собственную деятельность, выбирать типовые методы и способы выполнения профессиональных задач, оценивать **HX** эффективность  $\,$  M качество. ОК 3. Принимать решения в стандартных и нестандартных ситуациях и нести за них ответственность.

ОК 4. Осуществлять поиск и использование информации, необходимой для эффективного выполнения профессиональных задач, профессионального и личностного развития.

ОК 9. Ориентироваться в условиях частой смены технологий в профессиональной деятельности.

Инструкция:

Внимательно прочитайте задание.

Вы можете пользоваться:

Оборудование: ПК на базе операционной системы Windows, командная строка.

Время выполнения задания - 10 минут.

## Текст задания:

Вы являетесь системным администратором. Вам необходимо осуществить мониторинг сетевого трафика с помошью утилиты Netstat. Какие опции этой утилиты Вы знаете?

![](_page_32_Picture_79.jpeg)

Задание 35. Коды проверяемых профессиональных компетенций: ПК 2.1. Администрировать локальные вычислительные сети и принимать меры по устранению возможных сбоев.

ПК 2.2. Администрировать сетевые ресурсы в информационных системах.

ПК 2.3. Обеспечивать сбор данных для анализа использования и функционирования программно-технических средств компьютерных сетей.

ОК 1. Понимать сущность и социальную значимость своей будущей профессии, проявлять к ней устойчивый интерес.

ОК 2. Организовывать собственную деятельность, выбирать типовые методы и способы выполнения профессиональных задач, оценивать **HX** эффективность  $\mathbf{H}$ качество. ОК 3. Принимать решения в стандартных и нестандартных ситуациях и нести за них ответственность.

ОК 4. Осуществлять поиск и использование информации, необходимой для эффективного выполнения профессиональных задач, профессионального и личностного развития.

ОК 9. Ориентироваться в условиях частой смены технологий в профессиональной деятельности.

Инструкция:

Внимательно прочитайте задание.

Вы можете пользоваться:

Оборудование: ПК, CiscoPacketTracer.

Время выполнения задания - 10 минут.

Текст задания:

Вы являетесь системным администратором корпоративной сети. Вам необходимо настроить службу NAT на пограничном роутере. Ниже представлена топология сети и таблица адресации.

![](_page_33_Picture_14.jpeg)

Таблица адресации

![](_page_33_Picture_82.jpeg)

![](_page_33_Picture_83.jpeg)

![](_page_34_Picture_109.jpeg)

## Задание 36.

Коды проверяемых профессиональных компетенций:

ПК 2.1. Администрировать локальные вычислительные сети и принимать меры по устранению возможных сбоев.

ПК 2.2. Администрировать сетевые ресурсы в информационных системах.

ПК 2.3. Обеспечивать сбор данных для анализа использования и функционирования программно-технических средств компьютерных сетей.

ОК 1. Понимать сущность и социальную значимость своей будущей профессии, проявлять к ней устойчивый интерес.

ОК 2. Организовывать собственную деятельность, выбирать типовые методы и способы выполнения профессиональных задач, оценивать ИX эффективность  $\overline{M}$ качество. ОК 3. Принимать решения в стандартных и нестандартных ситуациях и нести за них ответственность.

ОК 4. Осуществлять поиск и использование информации, необходимой для эффективного выполнения профессиональных задач, профессионального и личностного развития.

ОК 9. Ориентироваться в условиях частой смены технологий в профессиональной деятельности.

Инструкция:

Внимательно прочитайте задание.

Вы можете пользоваться:

Оборудование: ПК, CiscoPacketTracer, заготовка № 2 к экзамену.

Время выполнения задания - 10 минут.

Текст задания:

Вы являетесь системным администратором. Вам необходимо найти причины неисправности сети с помощью диагностических утилит (Ping, tracert и т.д.) и команд CLI. Затем исправить найденные ошибки. В результате все устройства должны пинговаться, серверы (DNS, FTP) должны быть доступны клиентам. Ниже представлена топология сети и таблица адресации.

![](_page_34_Figure_17.jpeg)

Таблица адресации:

![](_page_35_Picture_24.jpeg)

![](_page_35_Picture_25.jpeg)

# Задание 37.

Коды проверяемых профессиональных компетенций:

ПК 2.1. Администрировать локальные вычислительные сети и принимать меры по устранению возможных сбоев.

ПК 2.2. Администрировать сетевые ресурсы в информационных системах.

ПК 2.3. Обеспечивать сбор данных для анализа использования и функционирования программно-технических средств компьютерных сетей.

ОК 1. Понимать сущность и социальную значимость своей будущей профессии, проявлять к ней устойчивый интерес.

ОК 2. Организовывать собственную деятельность, выбирать типовые методы и способы профессиональных задач, оценивать их эффективность  $\mathbf{H}$ качество. выполнения ОК 3. Принимать решения в стандартных и нестандартных ситуациях и нести за них ответственность.

ОК 4. Осуществлять поиск и использование информации, необходимой для эффективного выполнения профессиональных задач, профессионального и личностного развития.

ОК 9. Ориентироваться в условиях частой смены технологий в профессиональной деятельности.

Инструкция:

Внимательно прочитайте задание.

Вы можете пользоваться:

Оборудование: ПК на базе операционной системы Windows, локальная сеть, доступ в интернет, удаленный доступ к виртуальной машине с корпоративной сетью, заготовка №5 к экзамену, PowerShell, WindowsServer 2012.

Время выполнения задания - 10 минут.

Текст задания:

Вы являетесь системным администратором. Вам необходимо осуществить мониторинг работоспособности корпоративной сети, DNS, служб ActiveDirectory, DHCP и т.д.

![](_page_36_Picture_86.jpeg)

# Задание 38.

Коды проверяемых профессиональных компетенций:

ПК 2.1. Администрировать локальные вычислительные сети и принимать меры по устранению возможных сбоев.

ПК 2.2. Администрировать сетевые ресурсы в информационных системах.

ПК 2.3. Обеспечивать сбор данных для анализа использования и функционирования программно-технических средств компьютерных сетей.

ОК 1. Понимать сущность и социальную значимость своей будущей профессии, проявлять к ней устойчивый интерес.

ОК 2. Организовывать собственную деятельность, выбирать типовые методы и способы выполнения профессиональных задач, оценивать их эффективность и качество. выполнения профессиональных задач, оценивать их эффективность и качество. ОК 3. Принимать решения в стандартных и нестандартных ситуациях и нести за них ответственность.

ОК 4. Осуществлять поиск и использование информации, необходимой для эффективного выполнения профессиональных задач, профессионального и личностного развития.

ОК 9. Ориентироваться в условиях частой смены технологий в профессиональной деятельности.

Инструкция:

Внимательно прочитайте задание.

Вы можете пользоваться:

Оборудование: ПК, локальная сеть, сеть Интернет.

Время выполнения задания - 10 минут.

Текст задания:

Вы являетесь системным администратором. Вам необходимо настроить брандмауэр Windows для фильтрации нежелательного трафика.

![](_page_37_Picture_815.jpeg)

## Задание39.

Коды проверяемых профессиональных компетенций:

ПК 2.1. Администрировать локальные вычислительные сети <sup>и</sup> принимать меры по устранению возможных сбоев.

ПК 2.2. Администрировать сетевые ресурсы в информационных системах.

ПК 2.3. Обеспечивать сбор данных для анализа использования и функционирования программно-технических средств компьютерных сетей.

ОК 1. Понимать сущность и социальную значимость своей будущей профессии, проявлять к ней устойчивый интерес.

ОК 2. Организовывать собственную деятельность, выбирать типовые методы и способы выполнения профессиональных задач, оценивать их эффективность и качество. ОК 3. Принимать решения в стандартных и нестандартных ситуациях и нести за них ответственность.

ОК 4. Осуществлять поиск и использование информации, необходимой для эффективного выполнения профессиональных задач, профессионального и личностного развития.

ОК 9. Ориентироваться в условиях частой смены технологий в профессиональной деятельности.

Инструкция:

Внимательно прочитайте задание.

Выможете пользоваться:

Оборудование: ПК на базе операционной системы Windows, Wireshark.

Время выполнения задания - 10 минут.

Текст задания:

Проанализируйте трафик сети на предмет паразитной нагрузки. Какую информацию можно узнать путем захвата трафика?

![](_page_38_Picture_644.jpeg)

Составили преподаватели:

Мохнач О.А., Кожекина Е.Н.

 $\label{eq:zeta} \hat{\mathbf{z}} = \mathbf{z} + \mathbf{z}$  $\frac{1}{2} \frac{1}{2} \left( \frac{1}{2} \right) \left( \frac{1}{2} \right) \left( \frac{1}{2} \right)$